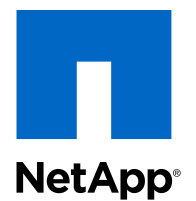

# Data ONTAP-v<sup>™</sup> Administration Tool 1.2

## Command Reference

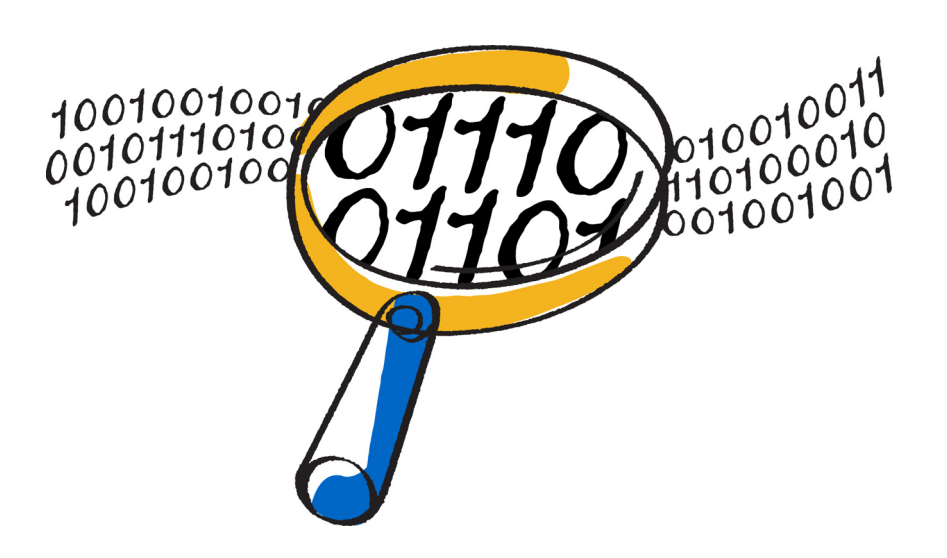

NetApp, Inc. 495 East Java Drive Sunnyvale, CA 94089 U.S.

Telephone: +1(408) 822-6000 Fax: +1(408) 822-4501 Support telephone: +1 (888) 463-8277 Web: www.netapp.com Feedback: doccomments@netapp.com Part number: 215-08017\_A0 May 2013

# **Contents**

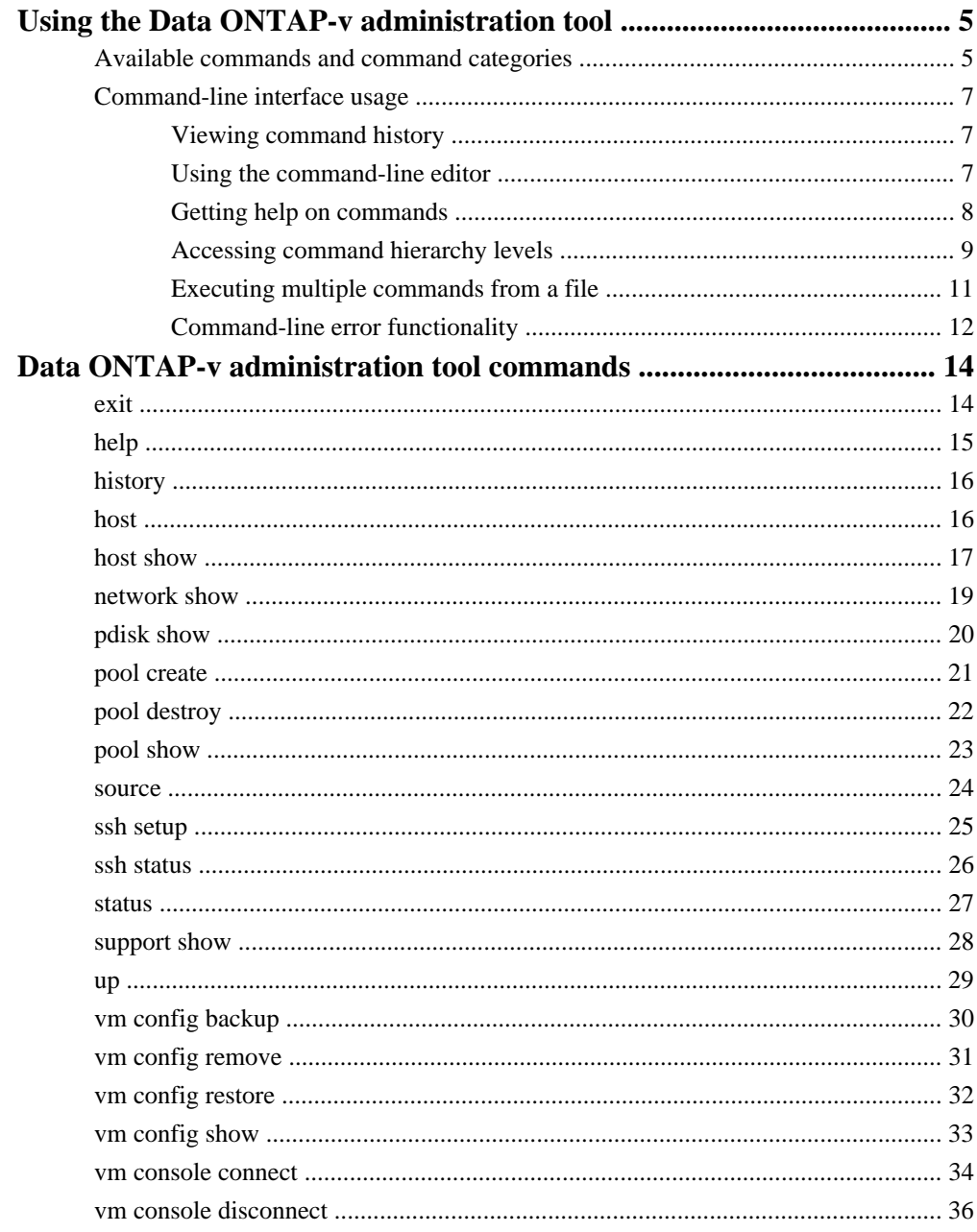

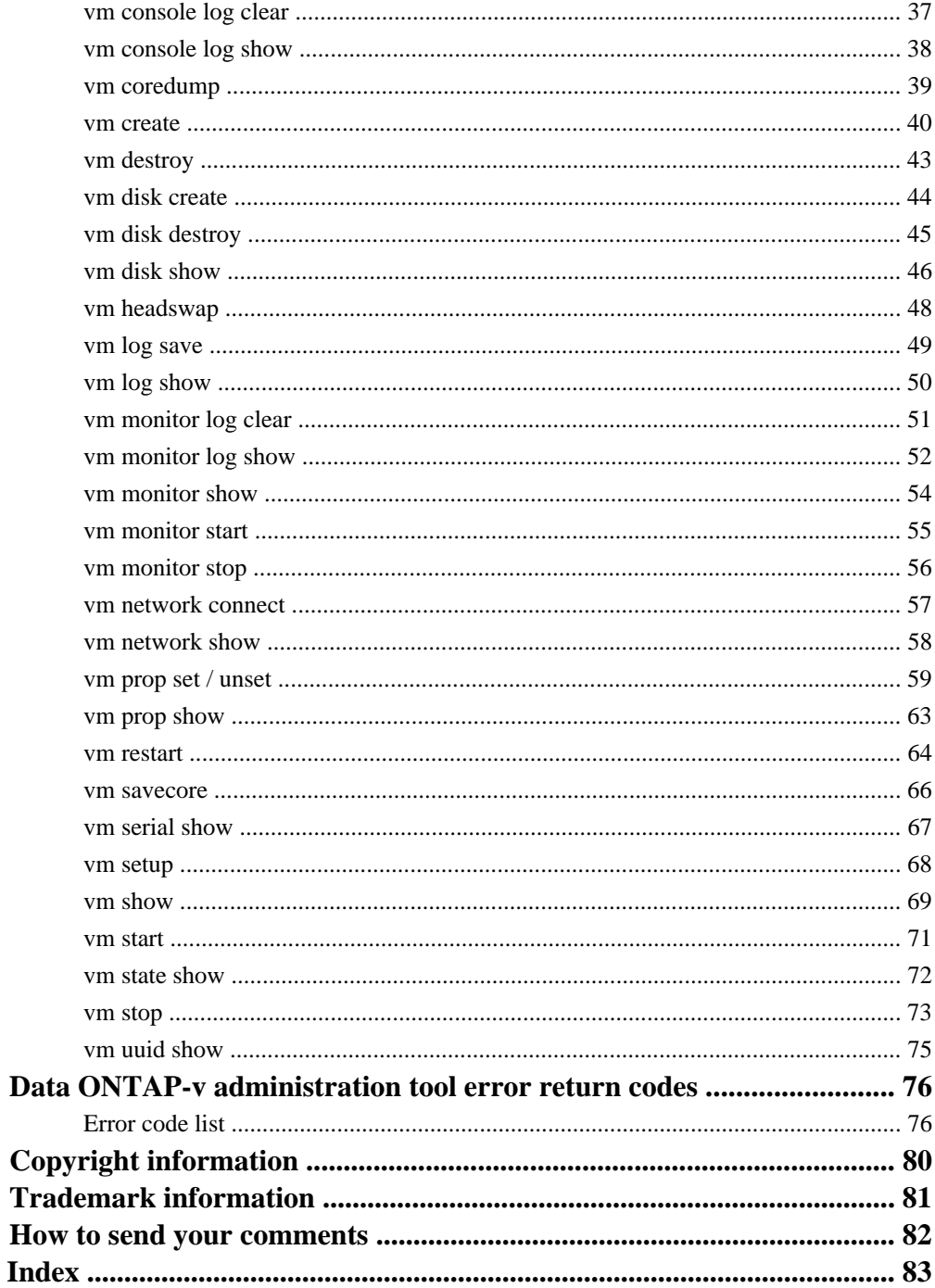

# <span id="page-4-0"></span>**Using the Data ONTAP-v administration tool**

The Data ONTAP-v administration tool (dvadmin) provides commands for installing and managing Data ONTAP-v-based storage systems, such as the Data ONTAP Edge family of storage solutions.

This manual provides a detailed description of all the dvadmin commands. See the following manuals for information about product installation and usage in storage system environments:

- Data ONTAP-v Administration Tool Installation Guide Describes how to install the Data ONTAP-v Installer virtual machine. This virtual machine contains the dvadmin software in an easy-to-install packaged virtual machine.
- Data ONTAP Edge Installation and Administration Guide Describes how to install and manage Data ONTAP Edge storage systems using dvadmin.

## **Available commands and command categories**

The CLI commands are used to perform an action on a Data ONTAP Edge system or on the host server.

See *[Data ONTAP-v administration tool commands](#page-13-0)* on page 14 for complete details on these commands.

This table lists the available command categories and provides a brief description of their functionalities:

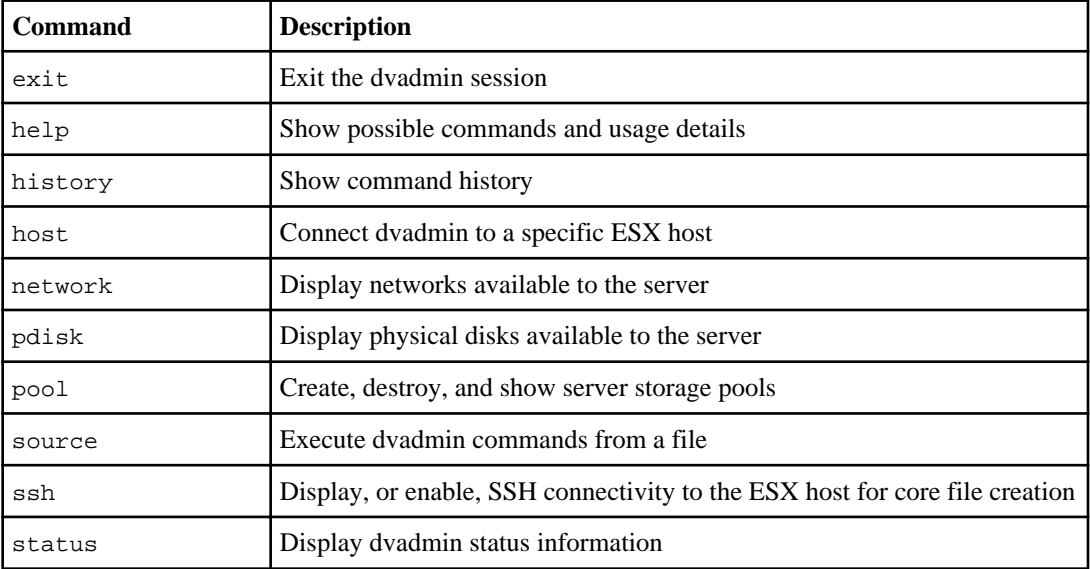

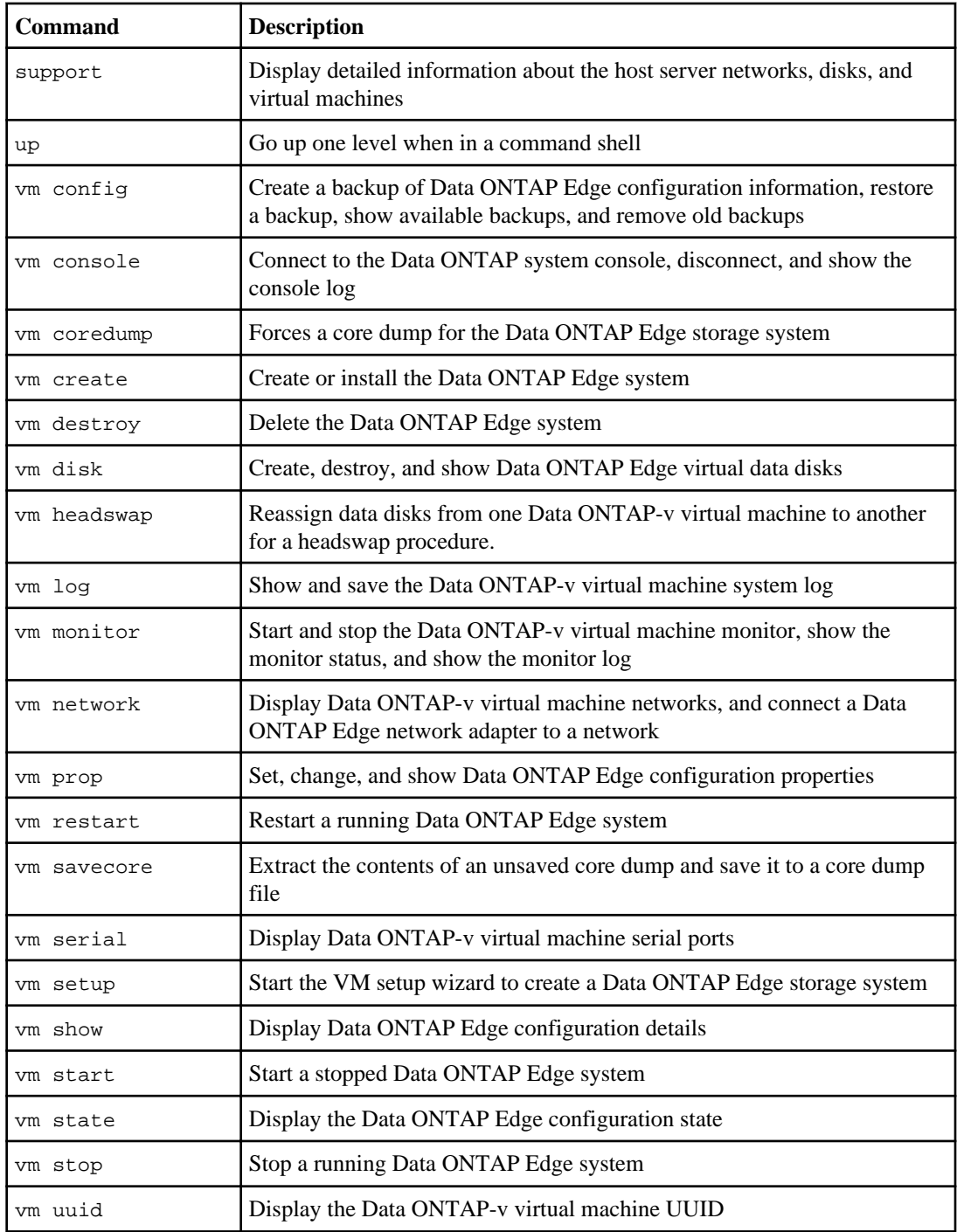

## <span id="page-6-0"></span>**Command-line interface usage**

The Data ONTAP-v administration tool provides several features to assist you when entering commands on the command line.

When entering commands, be aware of the following general rules:

• If you are entering a command with an element that includes a space, you must quote that element. For example,

```
> pool create "main pool 1" disk_abc
```
- Special characters and non-English characters are not supported.
- Do not use a # character in the command string. The # character means that the rest of the line is commented out, so dvadmin will ignore any information following the #.
- Use the exit command to exit the dvadmin interface and disconnect from the host server. (Note that this does not affect the operational state of the Data ONTAP-v virtual machine.)

## **Viewing command history**

The history feature enables you to view recently entered commands.

## **Step**

**1.** Do one of the following:

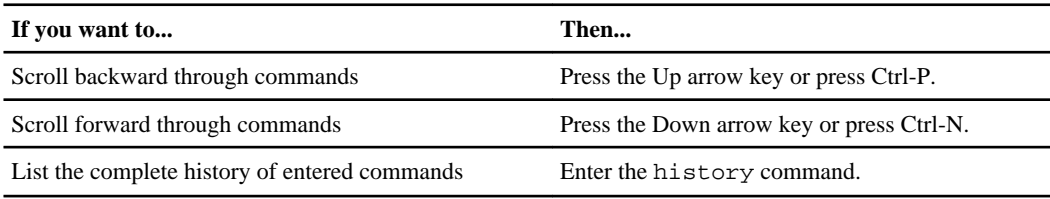

## **Using the command-line editor**

The command-line editor enables you to position the cursor anywhere in a partially typed command and insert characters at the cursor position.

#### **Step**

**1.** Use the applicable key combination to move the cursor within the same line and edit the command:

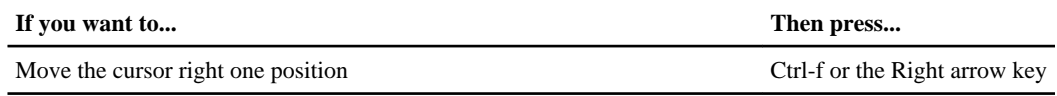

<span id="page-7-0"></span>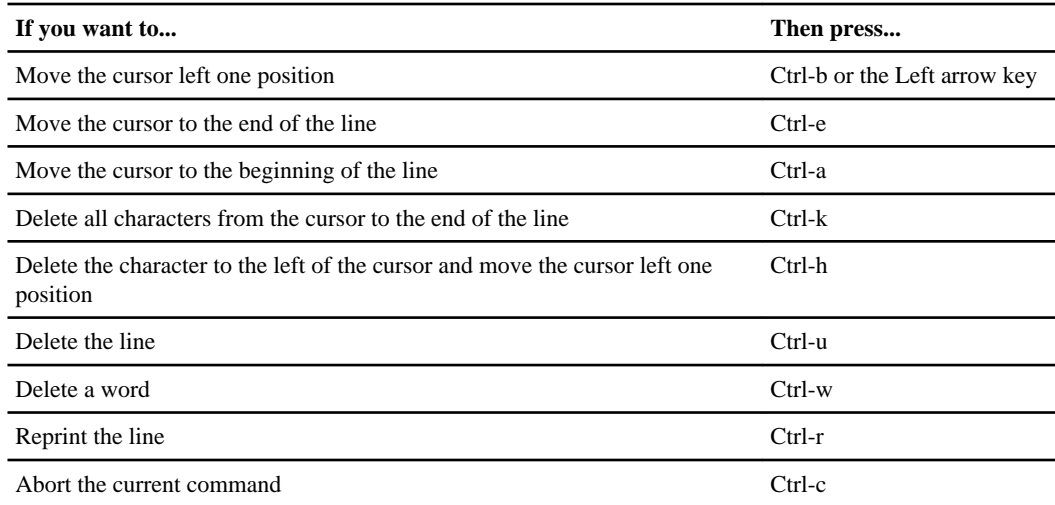

## **Getting help on commands**

You can use the help command to display the list of available commands, or the command syntax for a particular command.

## **About this task**

The fonts and symbols used in the help syntax are as follows:

- keyword specifies the name of a command or an option that must be entered as shown.
- < > (less than, greater than symbols) specify that you must replace the variable identified inside the symbols with a value.
- (pipe) indicates you must choose one of the elements on either side of the pipe.
- [ ] (brackets) indicate that the element inside the brackets is optional.
- { } (braces) indicate that the element inside the braces is required.

## **Step**

**1.** For command help, enter

#### **help [command]**

• [command] is the name of a command on which you want help.

If you do not specify a command, help displays a list of all Data ONTAP-v administration tool commands available from the current location.

## **Example help command output**

The following example shows the command syntax and a brief description for the pool create command.

```
> help pool create
pool create <pool_name> <canonical_name>
Create a VMFS storage pool
```
The following example shows the command syntax for the vm disk create command.

```
> help vm disk create
vm disk create <vm_name> <pool_name> [size]
Create virtual machine disk
```
## **Accessing command hierarchy levels**

dvadmin provides the ability to enter levels (or shells) within the command hierarchy to assist when entering commands on the command line.

#### **About this task**

This is useful when you intend to enter many commands at a particular level. For example, if you plan on issuing many commands for a particular Data ONTAP Edge system, you can enter the "vm" command level so that you do not need to enter the Data ONTAP Edge system name for each command.

#### **Steps**

**1.** To enter the command hierarchy level for a particular Data ONTAP Edge system, enter

#### **vm vm\_name**

The prompt changes to the name of the specified Data ONTAP-v virtual machine.

**2.** To exit the command hierarchy and return to the level that is one level above that, enter the up command.

#### **Examples of using hierarchy levels**

The following example shows how to enter the "host" command hierarchy level.

dvadmin> host esx03.nane.netapp.com

```
dvadmin host esx03.nane.netapp.com>
```
The following example shows how to enter the "vm" command hierarchy level for the Data ONTAP Edge system named "dotv1".

```
dvadmin> vm dotv1
dvadmin vm dotv1>
```
After this point, every command you issue is addressed to the specific Data ONTAP Edge system. For example, if you want to show all the virtual disks on this storage system, enter disk show. If you were at the main prompt you would need to enter vm disk show dotv1.

The following example shows the output of the help command only when at the Data ONTAP-v level.

```
dvadmin vm dotv1> help
config Manipulate a VM's Data ONTAP configuration
    backup Backup the VM's Data ONTAP configuration
    remove Remove the named backup configuration
    restore Restore the VM's Data ONTAP configuration
show Display backed up Data ONTAP configurations<br>console 10 Interact with the Data ONTAP-v system conso
                  Interact with the Data ONTAP-v system console
   connect Connect to the Data ONTAP-v system console<br>disconnect Disconnect another Data ONTAP-v console
                  Disconnect another Data ONTAP-v console
session
    log Manipulate Data ONTAP-v console log file(s)
 clear Clear current console log and rotate old logs
 show Print the Data ONTAP-v system console log
show Brint the Data ONTAP-v system console<br>coredump Cause the virtual machine to dump core
create Create Data ONTAP-v virtual machine.
destroy Delete virtual machine
disk Manipulate virtual machine disks
    create Create virtual machine disk
 destroy Destroy virtual machine disk
 show Display virtual machine disks
exit exit Exit interpreter
headswap Reassign configuration from one VM to another
help Show possible commands and usage details<br>history Show command history
                  Show command history
log Access Data ONTAP-v system log file
   save Save the Data ONTAP-v system log to a file
    show Print the Data ONTAP-v system log
monitor Control virtual machine monitor monitors
    log Manipulate VM monitor logs
        clear Clear current monitor log and rotate old logs
        show Display the log for a VM monitor
   show Show information about VM monitor(s)
   start Start a VM monitor<br>stop a VM monitor
                  Stop a VM monitor
network Virtual machine network command(s)
    connect Connect virtual machine network interface
 show Display virtual machine network interfaces
prop Manipulate virtual machine properties
   set Set virtual machine properties.
    show Display virtual machine properties
    unset Unset virtual machine properties
restart Restart a running virtual machine
```
<span id="page-10-0"></span>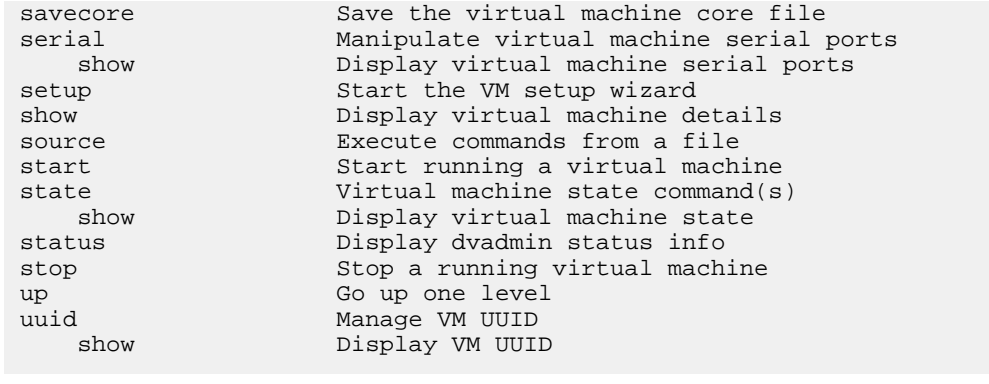

## **Executing multiple commands from a file**

You can execute multiple dvadmin commands from a file using the source command. This enables you to perform batch-type operations for multi-step functions that you run frequently.

## **About this task**

The source command will read and execute commands (one per line) from the specified file and then return to the command prompt. If an error occurs during execution of any of the commands, dvadmin will exit at that point and return a specific error. Note that dvadmin ignores lines that start with "#" and that you need to put quotation marks around any properties that include spaces.

You can use the  $-k$  or  $-k$ eep-going option to continue executing all commands within a file even if an error is encountered. In this case, the command returns the CmdFailed error code (15) to inform you that one or more errors were encountered during the command execution. You can redirect the output of this command to a file to capture the individual errors that occurred during execution.

## **Steps**

**1.** Create a file that contains the commands you want to execute. For example, the file startsystem.txt contains the following commands:

```
#this script will set ONTAP properties and start the Data ONTAP-v VM
#add some Data ONTAP properties
vm prop set dotv1 tmz=America/New_York 
vm prop set dotv1 dns_domainname=sim.test.com
vm prop set dotv1 dns_ipaddr=10.97.0.11,10.97.0.15
vm prop set dotv1 nis_domainname=lab.test.com
vm prop set dotv1 nis_ipaddr=17.19.4.20,17.19.3.11
#start the VM monitor
vm monitor start dotv1
#start the Data ONTAP-v VM
vm start dotv1
```
**2.** At the dvadmin prompt, enter the following command:

```
source startsystem.txt
```
The commands are executed in the specified order to create and start the Data ONTAP Edge system.

## **Example output from running the source command**

The following command configures and starts virtual machine "dotv1":

```
> source startsystem.txt
Set tmz = America/New_York 
Set dns_domainname = sim.test.com
Set dns_ipaddr = 10.97.0.11,10.97.0.15
Set nis_domainname = lab.test.com
Set nis_ipaddr = 17.19.4.20,17.19.3.11
vm monitor for dotv1 is running
start VM dotv1
>
```
## **Command-line error functionality**

All dvadmin commands return one or more generic errors if conditions warrant. Additionally, some commands can also return command-specific error information.

dvadmin, or the command itself, returns one of the generic error codes specified below:

- **InternalErr** if the command encountered an internal dvadmin error. Internal errors should be reported to NetApp.
- **CmdNotFound** if the specified command was not found
- **CmdFailed** if an error is encountered when attempting to execute the command
- **UsageErr** if required command argument(s) were not specified, or if too many arguments were specified
- **InvalidArg** if a specified argument was invalid
- **TaskInProgressErr** if the ESX server is currently busy with another task

Along with the error code, it displays a message that provides more detail of the actual cause for failure. See *[Data ONTAP-v administration tool error codes](#page-75-0)* on page 76 for the full list of generic and specific errors that can be returned.

## **Error code example**

If you enter the name of the Data ONTAP Edge system incorrectly, you will receive the standard "InvalidArg" error plus additional information about which argument is invalid, as shown below:

> vm disk show dotv

```
[13] InvalidArg: <vm_name> invalid - no VM named 'dotv'
usage: vm disk show <vm_name>
Display virtual machine disks
\geq
```
# <span id="page-13-0"></span>**Data ONTAP-v administration tool commands**

The available dvadmin commands are listed alphabetically in this chapter.

Errors that can be returned from each command are listed with the command. See *[Data ONTAP-v](#page-75-0) [administration tool error return codes](#page-75-0)* on page 76 for more details.

## **exit**

The exit command terminates the dvadmin session and disconnects from the host server.

## **Syntax**

exit

## **Description**

The exit command exits the dvadmin interface and disconnects from the host server.

Terminating dvadmin does not affect the operational state of the Data ONTAP-v virtual machine, nor does it affect running dvadmin monitors.

## **Parameters**

None

## **Returned errors**

None

## **Example: Exiting the Data ONTAP-v administration session**

The following example exits dvadmin and returns to the host server prompt:

```
dvadmin> exit 
Logging out Administrator@server.company.com
```

```
Do you want to use saved login information 
("Administrator"@"server.company.com")? [yes]:
```
You can press **Enter** to log back into the same Data ONTAP-v storage system, or press **Ctrl-\** to end the session.

## <span id="page-14-0"></span>**help**

The help command displays the list of available commands, or the command syntax for a particular command.

## **Syntax**

help [command]

## **Description**

The help command displays the list of commands available from the current location. It can also be used to display the available options, or syntax, for a specific command.

## **Parameters**

**[command]**

The name of a command for which you want help. If you do not specify a command, help displays a list of all management commands available from the current location.

## **Returned errors**

• CmdNotFound

## **Examples: Displaying command help**

The following example shows the command syntax and a brief description for the pool create command.

```
> help pool create
pool create <pool_name> <canonical_name>
Create a VMFS storage pool
```
The following example shows the available options that can be used with the vm disk command.

```
> help vm disk
create Create virtual machine disk
destroy Destroy virtual machine disk
show Display virtual machine disks
```
## <span id="page-15-0"></span>**history**

The history command displays the list of previously executed commands.

## **Syntax**

history

## **Description**

The history command displays the commands that have been executed from the dvadmin prompt. The shell stores the previous 1,000 commands. The history does not include commands that have been executed using the source command.

**Note:** In addition to the history command, the Up arrow key and Down arrow key can be used to view the history of commands.

## **Parameters**

None

## **Returned errors**

None

## **host**

The host command logs into a host managed by the vCenter server. Once logged in, you can run all host-level commands.

## **Syntax**

host host\_name

## **Description**

The host command connects dvadmin to a specific host so you can manage the Data ONTAP Edge storage system on that host.

## **Parameters**

#### **host\_name**

The name of the host to which you want to log in.

## <span id="page-16-0"></span>**Returned errors**

- InternalErr
- CmdFailed
- InvalidArg

## **Example: Logging in to a specific host**

The following command logs you in to host "esx03.nane.netapp.com":

dvadmin> host esx03.nane.netapp.com

```
dvadmin host esx03.nane.netapp.com>
```
## **host show**

The host show command displays information about the ESX hosts in a vCenter.

## **Syntax**

host show [host name]

## **Description**

The host show command displays a list of the ESX hosts in the vCenter to which you are connected. This information is useful in order to connect dvadmin to a specific host.

This command lists all the hosts in the vCenter if you do not specify a host name. If you do specify a host name, the command shows detailed hardware and hypervisor information about the specific host. The detailed information includes the following values:

- Core Mhz The processing speed of each CPU core on the host
- Usage The number of cores in use and the total number of cores on the host
- Mem MB The amount of memory on the host (in MB)
- Usage The amount of memory currently in use on the host
- NIC The number of network cards on the host
- HBA The number of SCSI Host Based Adapters on the host
- Hypervisor The type and version of the hypervisor running on the host
- Vendor The manufacturer of the host server

## **Parameters**

#### **[host\_name]**

Optionally, the name of a specific host whose status information you want to show.

## **Returned errors**

- InvalidArg
- InternalErr
- CmdFailed

## **Examples: Showing host information**

The following example shows brief information for all the hosts in the vCenter:

dvadmin> host show Hostname Core Mhz Usage Mem MB Usage NIC HBA Hypervisor Vendor esx01.netapp.com 2666 1/ 8 32766 3097 2 4 VMware ESX 4.1 IBM<br>esx02.netapp.com 2666 1/ 8 32766 1366 2 4 VMware ESX 4.1 IBM esx03.netapp.com 2266 3/ 8 32766 6866 4 2 VMware ESX 5.0 FUJITSU esx05.netapp.com 2266 5/ 8 8190 5193 4 2 VMware ESX 5.0 FUJITSU

The following example displays detailed information for host "esx03.netapp.com".

dvadmin host esx03.netapp.com> show

Hostname Core Mhz Usage Mem MB Usage NIC HBA Hypervisor Vendor esx03.netapp.com 2266 3/ 8 32766 6866 4 2 VMware ESX 5.0 FUJITSU Hardware: Model: PRIMERGY BX920 S1 UUID: 00000000-0000-0000-0000-00238bf3dc54 BIOS version: 080015 Rev.3B14.2860 CPU power mgmt: Not available Hyperthreading: available Hypervisor: Full name: VMware ESX 5.0.0 API version: 5.0 CPU power mgmt policy: Not supported Hyperthreading: active Firewall defaults: incoming: blocked outgoing: blocked

## <span id="page-18-0"></span>**network show**

The network show command lists the available networks on the host server.

## **Syntax**

network show

## **Description**

The network show command shows the networks that are available on the host server through the virtual switch. You can use this command to verify that a particular network is available to a host server before you install the Data ONTAP-v on the host.

The following network information is displayed:

- Network name
- Virtual switch name

## **Parameters**

None

## **Returned errors**

- InternalErr
- CmdFailed

#### **Example: Showing server networks**

The following example shows the networks that are available to the host server:

> network show

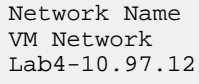

Virtual Switch vSwitch0 (828) vSwitch0 (804)

## <span id="page-19-0"></span>**pdisk show**

The pdisk show command lists the physical disks, or LUNs, that are available to the host server.

## **Syntax**

pdisk show

## **Description**

The pdisk show command shows detailed information about the physical disks and LUNs that are available to the host server. These LUNs can be made into storage pools that will be available to the Data ONTAP-v storage system.

The following information is displayed for each physical disk:

- Disk name the name of the disk or LUN
- Canonical name the absolute disk name
- Size the total disk size
- Used by the name of the pool or virtual machine that is using the storage

## **Parameters**

None

## **Returned errors**

- InternalErr
- CmdFailed

## **Example: Showing physical disk information**

The following command shows the physical disks, and storage pools, that are available from the host server:

```
> pdisk show
```
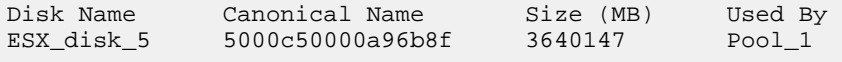

## <span id="page-20-0"></span>**pool create**

The pool create command creates a storage pool, or datastore, on the specified disk or LUN.

## **Syntax**

pool create pool\_name canonical\_name

## **Description**

A pool represents a storage location for virtual machine configuration files and VMDK disks. The pool create command enables you to create storage pools on both local storage and attached SCSI LUNs. Pools can be used as the installation location for the Data ONTAP-v virtual machine, or as the location of virtual data disks.

**Note:** A storage pool is equivalent to a VMware datastore - a storage container for files. When running vSphere 5.x this command creates a datastore using a VMFS-5 file system.

#### **Parameters**

#### **pool\_name**

The name of storage pool you want to create.

#### **canonical\_name**

The identifier for the physical disk or LUN that will host the storage pool.

Run the pdisk show command to view the canonical name of the disk that will be used for the storage pool.

## **Returned errors**

- InternalErr
- UsageErr
- InvalidArg
- PoolCreateErr Error encountered when attempting to create a pool

## **Example: Creating a storage pool**

The following command creates the storage pool "main\_pool\_1" using storage from disk "disk\_abc".

```
> pool create main_pool_1 disk_abc
```
## <span id="page-21-0"></span>**pool destroy**

The pool destroy command destroys a storage pool from a disk.

## **Syntax**

pool destroy pool\_name

## **Description**

The pool destroy command destroys an existing storage pool, or datastore, from the disk on which it was created. Since a storage pool can contain the Data ONTAP-v data disks or system disks, you must delete those items from the pool first (using the vm disk destroy or vm destroy commands) before you can destroy the pool. You will receive error message "[53] PoolBusy: Pool main\_pool\_1 is in use" if the pool is currently being used.

## **Parameters**

#### **pool\_name**

The name of storage pool you want to destroy.

## **Returned errors**

- InternalErr
- UsageErr
- InvalidArg
- PoolDestroyErr Error encountered when attempting to destroy a pool
- PoolBusy The pool is in use and contains virtual disks

## **Example: Destroying a storage pool**

The following command destroys the storage pool "main\_pool\_1".

```
> pool destroy main_pool_1
```
## <span id="page-22-0"></span>**pool show**

The pool show command lists the storage pools available to the host server.

## **Syntax**

pool show

## **Description**

The pool show command shows the available storage pools on the host server.

The following information is displayed for each each pool:

- Pool name
- Type the type of file system being used, depending on the type of physical disk. For example, NFS or VMFS.
- Access whether the pool is currently available, or online
- Capacity total space in the pool
- Available remaining space in the pool
- Backing store the actual physical disk, or LUN, that is being used to store the information (as shown in the pdisk show command)

## **Parameters**

None

## **Returned errors**

- InternalErr
- CmdFailed

## **Example: Showing available storage pools**

The following command shows the storage pools that are available on the host server:

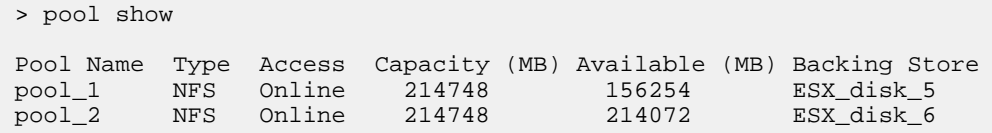

These two pools of storage can be used by the Data ONTAP-v virtual machine.

## <span id="page-23-0"></span>**source**

The source command enables you to execute multiple dvadmin commands from a file to perform batch-type operations for functions that you run frequently.

## **Syntax**

```
source [-k/--keep-going] file_name
```
## **Description**

The source command reads and executes commands from the specified file. If an error occurs during execution of any of the commands, dvadmin exits at that point and displays a specific error. Note that dvadmin ignores lines that start with '#', and that you need to place quotation marks around any properties that include spaces.

Optionally, you can use the  $-k$  or  $-keep$ -going option to continue executing all commands within a file even if an error is encountered. In this case, the command returns the CmdFailed error code (15) to inform you that an error, or errors, were encountered during the command execution. You should redirect the output of this command to a file so you can capture the individual errors that occurred during execution.

See *[Executing multiple commands from a file](#page-10-0)* on page 11 for examples and more information.

## **Parameters**

#### **[-k / --keep-going]**

Specify this option to continue executing all commands within a file even if an error is encountered.

## **file\_name**

Name of the file that contains the dvadmin commands.

## **Returned errors**

- InternalErr internal dvadmin error
- InvalidArg invalid file name
- < cmd error > varies depending on the command in the file that failed.

## <span id="page-24-0"></span>**ssh setup**

The ssh setup command is used to enable SSH connectivity to the ESX host. When SSH is enabled, the vm coredump command can be used to capture a Data ONTAP core file.

## **Syntax**

```
ssh setup [ssh_password]
```
## **Description**

The ssh setup command is used to enable SSH so you can save a Data ONTAP-v core dump. Use the ssh status command to display the status of the SSH connection.

**Note:** Before issuing this command, the SSH service must be running.

## **Parameters**

#### **[ssh\_password]**

Specifies the root password for the host server. You can leave this option blank if you do not want to enter the password on the command line for security reasons. You will be prompted for the password once you issue the command. This password is not saved on the system.

**Note:** When you leave this option blank, dvadmin will first try the saved vSphere password (if you elected to save the vSphere password in the VMware credential store) before prompting you to enter the ESX root password. If the vSphere password is the same as the ESX host's root password, then that password is used.

## **Returned errors**

- CmdFailed if an error is encountered when attempting to execute the command
- PermissionsErr could not read (or create) the public key file
- HostConfgErr ESX host is not configured correctly; the SSH service may need to be started
- LoginFailed non-interactive SSH setup attempt failed

## **Example: Enabling SSH**

The following command enables SSH connectivity to the connected ESX host:

```
> ssh setup
```

```
root@host2.system.company.com password: ********
Non-interactive SSH to 'host2.system.company.com': verified
```
## **ssh status**

The ssh status command displays the status of the SSH connection between the Data ONTAP-v virtual machine and the connected ESX host.

## **Syntax**

ssh status

## **Description**

The ssh status command enables you to verify whether SSH connectivity has been enabled between the Data ONTAP-v virtual machine and the connected ESX host. SSH must be enabled in order to perform a core dump operation using the vm coredump command.

If the result of this command does not return verified, then you should enable SSH using the ssh setup command.

## **Parameters**

None

## **Returned errors**

• UsageErr

## **Example: Checking SSH connectivity**

The following command verifies that there is SSH connectivity between the Data ONTAP-v virtual machine and the connected ESX host:

```
> ssh status
Non-interactive SSH to 'host2.system.company.com': verified
```
The following command displays the error that is returned when SSH connectivity has not been enabled between the Data ONTAP-v virtual machine and the ESX host:

```
> ssh status
```

```
Non-interactive SSH to 'host2.system.company.com': FAILED - 'ssh 
setup' required
```
## **status**

The status command displays the current dvadmin version and host server connection status.

## **Syntax**

status

## **Description**

The status command shows the general host server connection status and the dvadmin version.

The following status information is displayed:

- dvadmin version
- vCenter Server name
- User who is connected to the server
- VMware vSphere SDK for Perl version
- Console escape key
- Host server name (if dvadmin is currently connected to a host)
- Data ONTAP-v Installer version

## **Parameters**

None

## **Returned errors**

None

## **Example: Showing server status**

The following example shows brief server status information:

```
> status
Version: 1.x.x
Server: vc1.server.company.com
User: Administrator
VMware SDK version: 5.0
Console escape key: ^]
```

```
Host: esx01.company.com
Installer Version: 8.x.x.1yy
```
## **support show**

The support show command displays detailed information about the host server to which dvadmin is connected. This command is typically used only when requested by technical support personnel.

## **Syntax**

support show

## **Description**

The support show command provides detailed information about the networks, datastores (pools), disks, and virtual machines on the host server to which dvadmin is connected. For details about the information provided in this display, see the descriptions for the following commands:

- status
- network show
- pdisk show
- pool show
- vm show

## **Parameters**

None

## **Returned errors**

- CmdFailed
- InternalErr
- UsageErr

## **Example: Showing server details**

The following example shows output for the hosts on the vCenter Server "vc1.system.company.com":

```
> support show
```

```
dvadmin status:
Version: 1.x.x
Server: vc1.system.company.com
User: Administrator
VMware SDK version: 5.0
```
<span id="page-28-0"></span>Console escape key: ^] Host: esx01.system.company.com Installer Version: 8.x.x.1yy Available networks: Network Name Virtual Switch vSwitch0 (828) Available physical disks: Disk Name Canonical Name Size (MB) Used By ESX\_disk\_5 5000c50000a96b8f 5640147 Pool\_1 Available datastores: Pool Name Type Access Capacity (MB) Available (MB) Backing Store pool\_1 NFS Online 2147480 1562540 ESX\_disk\_5 pool\_2 NFS Online 2147480 2140720 ESX\_disk\_6 Available virtual machines: VM Name Power CfgState Heartbeat Hostname IP Address<br>mgmt\_vm on - green system1 10.10.10.2<br>dotvl on ready green system2 10.10.10.1 mgmt\_vm on - green system1 10.10.10.2 dotv1 on ready green system2 10.10.10.1 =============================================== Detail information for vm dotv1: VM Version Data ONTAP Version Serial Number System ID<br>1.x 8.x.x 2006000000015 214748390 2006000000015 2147483903 Disk Name Ctrl:Unit Size (MB) UUID Backing Hard disk 1 ide0:0 1057 - pool\_1 Hard disk 2 ide0:1 1542 - pool\_1 Hard disk 3 ide1:0 5121 - pool\_1 Hard disk 4 scsi0:0 335542 <uuid-string> pool\_2 Adapter Name MAC Address Network Name Network adapter 1 00:0c:29:18:eb:f4 VM Network Network adapter 2 00:0c:29:18:eb:fe VM Network Network adapter 3 00:0c:29:18:eb:08 VM Network Network adapter 4 00:0c:29:18:eb:12 VM Network Network adapter 5 00:0c:29:18:eb:3f VM Network Network adapter 6 00:0c:29:18:eb:24 VM Network Serial Name 1997 Port Conn Status 1997 Details Serial port 1 0 Y ok Remote tcp://:7200 Serial port 2 1 Y ok Pipe dotvl\_serial\_1 Resource Reservation CPU 5332 MHz Memory 4096 MB

## **up**

The up command is used to move up a level in the dvadmin sub-shell.

#### **Syntax**

up

## <span id="page-29-0"></span>**Description**

The up command is used to return from the sub-shell to the previous level. dvadmin will display a message that you are at the top level if the command is used at the top level.

This is very useful if you are using a single instance of dvadmin to manage multiple Data ONTAP Edge systems that belong to the same vCenter Server. The host command moves you to the host sub-shell, and the up command moves you back up to the vCenter Server level.

## **Parameters**

None

## **Returned errors**

None

## **Example: Moving up to the vCenter prompt**

The following command moves up from the "esx03.nane.netapp.com" host shell to the connection to the vCenter Server:

dvadmin host esx03.nane.netapp.com> up

dvadmin>

## **vm config backup**

The vm config backup command writes Data ONTAP-v system and configuration information to the pool where the Data ONTAP-v is installed.

## **Syntax**

vm config backup vm\_name [backup\_name]

## **Description**

The vm config backup command creates a backup of Data ONTAP-v system information, including the virtual machine configuration (excluding data disks), and all of the information on the Data ONTAP-v system disks.

**Note:** It is recommended that you enable the Data ONTAP-v administration tool monitor so that backups to disk are performed automatically.

#### <span id="page-30-0"></span>**Parameters**

#### **vm\_name**

The name of the Data ONTAP-v virtual machine that you want to back up.

#### **[backup\_name]**

Optionally enables you to specify a name for the backup. If you do not specify a backup name, the name data-ontapv-sys-backup will be used.

The backup name can be a maximum of 64 characters, and it can contain only alphanumeric characters (A-Z, a-z, 0-9), underscores, hyphens, and periods.

#### **Returned errors**

- InternalErr
- UsageErr
- InvalidArg
- TaskInProgressErr
- VmBackupErr Failed to backup configuration

#### **Example: Creating a backup**

The following command creates a system backup with the name 2010\_06\_25:

> vm config backup dotv1 2010\_06\_25

```
Created config backup 2010_06_25
```
## **vm config remove**

The ym config remove command enables you to delete old Data ONTAP-y backup files.

#### **Syntax**

vm config remove vm\_name backup\_name

#### **Description**

The vm config remove command enables you to delete old backup files when you are sure you will not need them. This is useful because over time system backup files will begin to take up a large amount of disk space. Use the vm config show command to view the names of all saved backups.

#### **Parameters**

**vm\_name**

The name of the Data ONTAP-v virtual machine file that you want to remove.

#### <span id="page-31-0"></span>**backup\_name**

The name of the backup that you want to delete.

#### **Returned errors**

- InternalErr
- UsageErr
- InvalidArg

#### **Example: Deleting a backup**

The following command deletes the system backup with the name 2010 06 25:

> vm config remove dotv1 2010\_06\_25

Removed config backup 2010\_06\_25

## **vm config restore**

The vm config restore command enables you to restore a backed up Data ONTAP-v configuration.

## **Syntax**

vm config restore vm\_name [backup\_name]

## **Description**

The vm config restore command restores a backed up Data ONTAP-v configuration and system disks. It uses the last known good Data ONTAP-v backup (or a specified backup) and restores it to the primary location, in the case where the system disks have been accidentally lost or corrupted. Once you restart the Data ONTAP-v virtual machine, it will boot up using the restored configuration information.

**Note:** A restore operation will overwrite the existing configuration information, so you should perform a restore only when necessary.

## **Parameters**

**vm\_name**

The name of the Data ONTAP-v virtual machine to be restored.

**[backup\_name]**

<span id="page-32-0"></span>Optionally enables you to specify the name of a specific backup that exists for the Data ONTAP-v virtual machine. You can view the list of available backup files by using the vm config show command. If you do not specify a backup name, the restore is performed using the most recent backed up configuration.

#### **Returned errors**

- InternalErr
- UsageErr
- InvalidArg
- VmRestoreErr Failed to restore configuration

#### **Example: Restoring a backup**

The following command restores Data ONTAP-v system and configuration information from a named backup:

> vm config restore dotv1 2010\_06\_25

```
Restored config backup '2010_06_25'
```
## **vm config show**

The vm config show command displays the list of stored Data ONTAP-v backup files.

#### **Syntax**

vm config show vm\_name

#### **Description**

The vm config show command displays a list of the system backups that are available for the current Data ONTAP-v storage system. This includes the system-generated backups (if the monitor is running) and any manually-generated backups.

The list shows the available backup files in order from the oldest backup to the newest backup. Backups are named using three naming conventions:

- monitor-backup automatic backups performed by the dvadmin monitor
- data-ontapv-sys-backup manual backups where no backup\_name was entered
- "backup name" manual backups where a  $b$ ackup name was entered, for example, "2010\_06\_25"

<span id="page-33-0"></span>The backups named with .1 appended are the older versions. For example, when you make a manual backup, the file "data-ontapv-sys-backup" is created. The next time you create a manual backup, the original file "data-ontapv-sys-backup" is renamed to "data-ontapv-sys-backup.1", and the new backup is named "data-ontapv-sys-backup".

#### **Parameters**

**vm\_name**

The name of the Data ONTAP-v virtual machine that contains the backups.

#### **Returned errors**

- InternalErr
- UsageErr
- InvalidArg

## **Example: Showing available backups**

The following command shows all Data ONTAP-v configuration backups:

```
> vm config show dotv1
Name Created<br>data-ontapv-sys-backup.1 2010-07
```

```
data-ontapv-sys-backup.1 2010-07-15T15:57:41.7737-04:00
monitor-backup 2010-07-15T15:58:59.577038-04:00
07_16_2010 2010-07-16T15:59:16.083756-04:00
data-ontapv-sys-backup 2010-07-16T16:04:44.92985
```
## **vm console connect**

The vm console connect command enables you to attach to the Data ONTAP-v console in order to manage the storage system.

## **Syntax**

```
vm console connect [--force] vm_name
```
## **Description**

The vm console connect command enables you to connect to the Data ONTAP-v system console in order to interface with Data ONTAP to administer your storage system. The system console enables you to use the Data ONTAP command line interface. Note that there can be only one console connection at a time.

You will need to enter the Data ONTAP root password before you can configure Data ONTAP system settings.

#### **Parameters**

**[--force]**

Optionally enables you to force the connection to the console. This option can be used if a previous console session ended abnormally and left the console in an undetermined state, or if you want to first disconnect another console session.

**vm\_name**

The name of the Data ONTAP-v virtual machine to which you want to connect.

## **Returned errors**

- InternalErr
- UsageErr
- InvalidArg
- VmSerialConnectErr Unable to connect to the serial port for console connection If this error message includes information about a firewall issue, you will need to either disable the ESX firewall, or enable the firewall rule for "remoteSerialPort".

## **Example: Connecting to the Data ONTAP-v console**

The following example shows how to access the storage system console for Data ONTAP-v "dotv1":

```
> vm console connect dotv1
Connected to console on dotv1. 
Use ^]-x to exit or ^]-h for help.
...
...
Password: XYZ123
host system 1>
Thu Jun 3 09:46:38 EST [console_login_mgr:info]: root logged in 
from console
```
Use the escape key sequence  $Ctr1 - 1 \times (press the "Ctrl" and "right bracket" keys together,$ then press the "x" key) to exit the console and return to the dvadmin administration prompt.

**Note:** If you changed the escape key value, then that new value is displayed in place of  $\gamma$ .

## <span id="page-35-0"></span>**vm console disconnect**

The vm console disconnect command enables you to disconnect another connected Data ONTAP-v console session.

#### **Syntax**

```
vm console disconnect [--force] vm_name
```
#### **Description**

The vm console disconnect command enables you to disconnect a Data ONTAP-v console session that is active from another machine.

#### **Parameters**

**[--force]**

Optionally enables you to force the console disconnection. This option can be used if the console session is not disconnected and you receive the "VmConsoleNotStopping" error.

#### **vm\_name**

The name of the Data ONTAP-v virtual machine whose console connection you want to disconnect.

#### **Returned errors**

- InternalErr
- UsageErr
- InvalidArg
- VmConsoleNotStopping The console session was not disconnected

#### **Example: Disconnecting another Data ONTAP-v console session**

The following example shows how to disconnect another Data ONTAP-v console session from the virtual machine "dotv1":

```
> vm console disconnect dotv1
```
## **vm console log clear**

The vm console log clear command restarts the console log for the specified Data ONTAP-v.

### **Syntax**

vm console log clear vm\_name

### **Description**

The vm console log clear command saves the existing console log to a file and then starts a new, empty console log.

There can be a maximum of 10 log files: the current log, and logs 1 through 9. When you restart the console log, the current log becomes log file "1", "1" becomes "2", and so on until there is a log "9". When log "8" becomes log "9", the old log "9" is deleted.

#### **Parameters**

**vm\_name**

The name of the Data ONTAP-v virtual machine to which you want to connect.

#### **Returned errors**

- CmdFailed
- UsageErr
- InvalidArg

### **Example: Restarting the console log**

The following example restarts the storage system console log for Data ONTAP-v "dotv1":

```
> vm console log clear dotv1
```

```
VM console log cleared for dotv1
```
## **vm console log show**

The vm console log show command displays a log of the storage system console output from the connected Data ONTAP-v.

### **Syntax**

```
vm console log show vm_name [n]
```
### **Description**

When the Data ONTAP-v monitor is running, storage system console output from the connected Data ONTAP-v is captured in a log. The vm console log show command enables you to view the contents of this log. This enables you to see the Data ONTAP activity for the specified storage system.

By default, this command shows the most recent log file. If you have used the vm console log clear command to start a new log file, you can view older log files by entering the number of the log file.

### **Parameters**

**vm\_name**

The name of the Data ONTAP-v virtual machine to which you want to connect.

**[n]**

The number of the saved log file that you want to view, where  $n$  is a number from 1 to 9. If you do not enter a number, the current log file is shown.

### **Returned errors**

- InternalErr
- UsageErr
- InvalidArg
- CmdFailed

### **Example: Showing the console log**

The following example shows a small portion of the contents of the console log for Data ONTAP-v "dotv1" (hosted on virtual machine "host\_vsa\_1"):

```
> vm console log show dotv1
Password:
host_vsa_1> Tue May 4 10:47:15 EST [console_login_mgr:info]: root
```

```
logged in from console
host_vsa_1> uptime
  10:50am up 1:21 0 NFS ops, 0 CIFS ops, 0 HTTP ops, 0 FCP ops, 0 
iSCSI ops
host_vsa_1> sysconfig -p
        Physical Host Info:
        VM UUID: 564d1887-15c2-0415-88d4-6e0dfb4d947d
        Hardware Vendor:
        Model:
        Software Vendor: NetApp
host_vsa_1> vmservices vsphere credential show
server=dsmnn0.company.com
username=root
...
```
## **vm coredump**

The vm coredump command forces the Data ONTAP-v storage system to dump a core file in the case where the storage system has failed.

### **Syntax**

vm coredump vm name [temp\_directory]

### **Description**

Core dumps are typically generated automatically when a hardware or software failure causes Data ONTAP to panic. A core dump file contains the contents of memory and NVRAM. This information can be used by support personnel to help determine the cause of the problem.

In some cases, the storage system can get in a hanged state where it is unusable. In such cases, you can use the vm coredump command to force the Data ONTAP-v system to dump a core file and reset the storage system. The core dump file is compressed and written to /etc/crash on the Data ONTAP-v system boot disk.

For this command to run successfully, SSH connectivity must be enabled between the host server and the virtual machine on which dvadmin is installed. Run the ssh status command to see whether SSH connectivity is enabled. If SSH is not enabled, you must run the ssh setup command to enable it.

See the *Data ONTAP System Administration Guide for 7-Mode* for more information about core files.

**Note:** The core dump operation will fail if the virtual machine is not powered "on." You can check the Data ONTAP-v virtual machine state using the vm state show command. You will need to start the virtual machine if it is "off" or "suspended."

### **Parameters**

#### **vm\_name**

The name of the Data ONTAP-v virtual machine to which you want to connect.

### **[temp\_directory]**

By default, the memory image is written temporarily to the directory  $/\text{var}/\text{tmp}$  on the pool where the management virtual machine is installed. This directory should have at least the same amount of available space as the amount of memory used by the Data ONTAP-v virtual machine (for example, 4 GB). If there is not enough free space in this location, you will receive an error message. In that case, you can specify an alternate directory for these temporary files.

### **Returned errors**

- InternalErr
- UsageErr
- InvalidArg
- VMCoredumpErr Cannot dump core, or a core dump operation is currently in progress

### **Example: Creating a Data ONTAP-v core dump**

The following command creates a core dump, and temporarily writes the memory image to the directory /var/dump:

```
> vm coredump dotv1 /var/dump
forcibly suspend VM dotv1
Copying memory image file
Processing vmss file
EIP on CPU 0 is 0xffffffff9f322026
EIP on CPU 1 is 0xffffffff8019963c
Writing vmss file
Resuming VM
start VM dotv1
```
## **vm create**

The vm create command creates the Data ONTAP-v storage appliance on a specified host server.

### **Syntax**

```
vm create vm_name pool_name nv_pool_name network_name
propertyN=valueN ...
```
### **Description**

The vm create command creates the Data ONTAP-v storage appliance and installs it on a specified host server. It checks the values you enter to make sure they are valid. For example, it will check that the pool names exist, that the license has the correct number of characters and hyphens, and that the gateway exists. If this command encounters an error during creation of the Data ONTAP-v virtual machine, it will stop the installation and undo any changes before returning control to the command line.

Note that the command *[vm setup](#page-67-0)* on page 68 can also be used to create a Data ONTAP-v storage appliance. It prompts you for all the configuration information that will define your Data ONTAP Edge storage system. The setup wizard replaces many individual dvadmin commands that you would otherwise need to enter in order to create the virtual machine.

The vm create command can also be used to create a replacement Data ONTAP-v virtual machine if the original Data ONTAP-v virtual machine has been corrupted. When used to create a replacement virtual machine, some of the command options are different. See "Replacing a Data ONTAP Edge system while preserving data disks" in the *Data ONTAP Edge Installation and* Administration Guide for complete information.

### **Parameters**

### **vm\_name**

The name you want to call the Data ONTAP-v virtual machine.

#### **pool\_name**

The name of the local storage pool backing the Data ONTAP-v. This pool must already exist.

#### **nv\_pool\_name**

The name of storage pool backing the virtual NVRAM. This can be the same as pool\_name, but it is highly recommended that it be a separate pool that is backed by a storage device with a battery-powered write cache.

#### **network\_name**

The name of the network to which the six adapters should be connected.

#### **propertyN=valueN**

The Data ONTAP property and value to be set. Multiple properties and value pairs must be entered.

The required Data ONTAP properties are described in the table below. These properties must be entered in the format property=value:

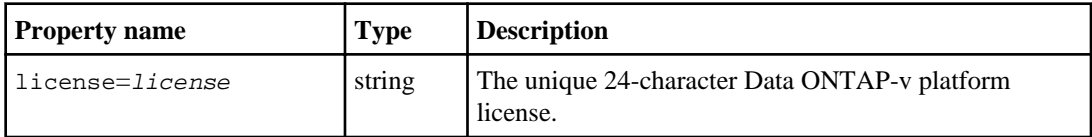

### **42** | Data ONTAP-v Administration Tool Command Reference

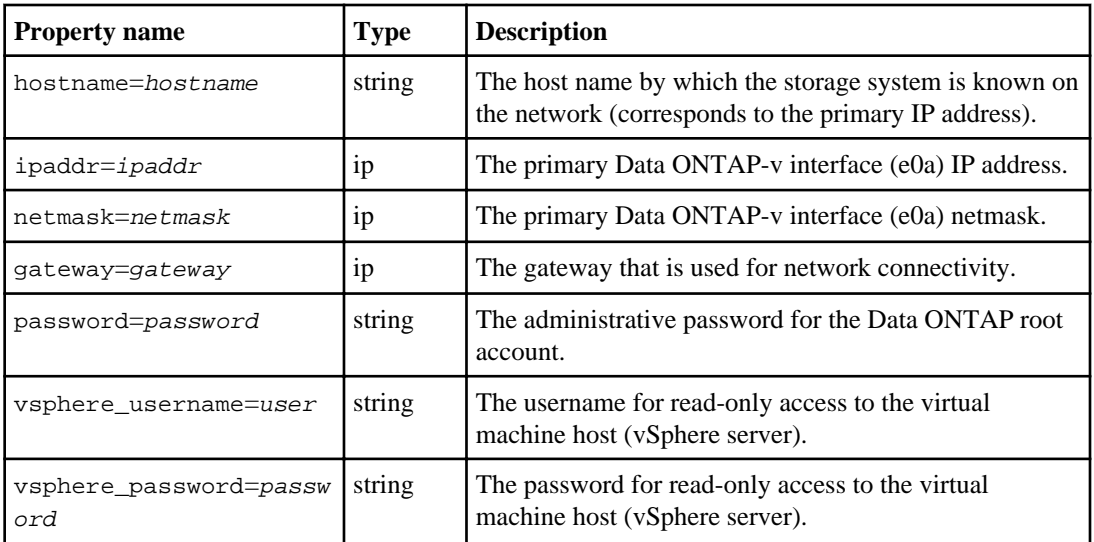

### **Returned errors**

- InternalErr
- UsageErr
- InvalidArg
- VmCreateIOErr I/O error encountered when creating the virtual machine
- VmCreateOvfErr OVF package processing error
- VmDiskCreateErr The NVRAM disk could not be relocated

### **Example: Creating the Data ONTAP-v virtual machine**

The following command creates a Data ONTAP Edge storage system that will be named "dotv1" and installs it onto the storage area defined by "disk\_pool\_1". The space for the Data ONTAP-v NVRAM disk will be from "disk\_pool\_2":

```
> vm create dotv1 disk_pool_1 disk_pool_2 network_1 
 license=XXXX-YYYY-XXXX-YYYY-ZZZZ hostname=storage_1 
  ipaddr=10.10.10.10 netmask=255.255.255.0 gateway=10.10.10.1 
  password=xxxyyy111 vsphere_username=user vsphere_password=pswd123
Extracting OVF package contents.
Creating VM dotv1 on host name.company.com.
Uploading disks to VM dotv1
Marked VM disks independent-persistent
Added serial console and gdb ports
Created VM dotv1 on host host name.company.com.
```
## **vm destroy**

The vm destroy command deletes the Data ONTAP software instance and the virtual machine on which it is installed.

### **Syntax**

vm destroy vm\_name

### **Description**

The vm destroy command destroys (removes) the Data ONTAP-v virtual machine from the host server. This deletes the Data ONTAP software instance and the virtual machine.

Destroying Data ONTAP-v deletes the virtual machine and the system disks where Data ONTAP-v resides. It does not, however, delete the data disks that Data ONTAP-v is managing. If you attempt to delete a Data ONTAP-v virtual machine that contains data disks, you will receive error "[83] VmDestroyErr: cannot destroy vm 'vm\_name', it contains data disks". You need to either reassign the data disks to a new Data ONTAP-v virtual machine, or manually delete the data disks, before deleting the virtual machine.

**Note:** Because the storage pools are created on the host server outside of the virtual machine, you may want to destroy any storage pools that the storage system was using after you destroy the Data ONTAP-v virtual machine. You cannot destroy a storage pool if another virtual machine is using it.

### **Parameters**

#### **vm\_name**

The name of the Data ONTAP-v virtual machine that you want to destroy.

### **Returned errors**

- InternalErr
- UsageErr
- InvalidArg
- TaskInProgressErr
- VmDestroyErr Error encountered when destroying the virtual machine

### **Example: Destroying the Data ONTAP-v**

The following command destroys Data ONTAP-v "dotv1":

```
> vm destroy dotv1
Deleting VM dotv1
```
## **vm disk create**

The vm disk create command creates a data disk that will be used for storage for the specified Data ONTAP-v virtual machine.

### **Syntax**

vm disk create vm\_name pool\_name [size  $\langle k/m|q|t\rangle$ ]

### **Description**

The vm disk create command creates a virtual data disk, which is a disk that Data ONTAP-v manages as application storage.

You must define one or more virtual data disks that Data ONTAP-v will be responsible for managing. The virtual disks are created within the storage pools that you defined with the pool create command. A virtual disk can consume the entire space from the specified storage pool or just a portion of the storage pool. Also, multiple virtual disks can be created in a single storage pool.

When a virtual disk is created, the SCSI controller and unit number are automatically selected in a round-robin manner. This is done to optimally lay out the data disks across all four available controllers. The Data ONTAP-v virtual machine can manage a maximum of 60 disks. Each virtual disk you add is given the name of the next virtual hard disk, for example, "Hard disk 4," "Hard disk 5," and so on. Use the disk show command for more information.

**Note:** The Data ONTAP-v virtual machine must be powered off before executing this command.

### **Parameters**

#### **vm\_name**

The name of the Data ONTAP-v virtual machine to which you want to connect.

#### **pool\_name**

The name of storage pool that will host the virtual disk.

### **[size <k|m|g|t>]**

A whole number followed by a byte unit character that defines the size of the disk. If the size is not specified, a virtual disk that spans all the space available on the storage pool (or physical disk) will be created. The minimum disk size is 1 GB, and the maximum disk size is 2 TB. The byte unit character is one of the following values:

- $k$  kilobyte
- $\bullet$  m megabyte
- $g$  gigabyte
- $t$  terabyte

### **Returned errors**

- InternalErr
- UsageErr
- InvalidArg
- TaskInProgressErr
- VmDiskCreateErr Error encountered when creating the virtual disk
- VmDiskNoPorts No more SCSI ports are available

### **Example: Creating a data disk**

The following command creates a 500 GB virtual data disk from storage pool "mainpool\_1".

```
> vm disk create dotv1 mainpool_1 500g
```

```
Adding disk [1:0] backed by [mainpool_1] dotv1/dotv1_3.vmdk
```
## **vm disk destroy**

The vm disk destroy command destroys a data disk that was being managed by Data ONTAP-v.

### **Syntax**

vm disk destroy vm\_name vdisk\_name

### **Description**

The vm disk destroy command destroys a data disk: a disk that Data ONTAP-v manages as application storage. Use the disk show command to view the name of the virtual disk that you want to destroy.

Since a virtual disk contains the data Data ONTAP-v is managing, make sure you move the information to another disk before you destroy the old disk.

**Note:** The Data ONTAP-v virtual machine must be powered off before executing this command.

#### **Parameters vm\_name**

### **46** | Data ONTAP-v Administration Tool Command Reference

The name of the Data ONTAP-v virtual machine to which you want to connect.

#### **vdisk\_name**

The name of the data disk to be destroyed. It is specified as  $scsiC$ :N where, C is the controller number, and  $N$  is the unit number, for example, " $\text{scs}$  is 2:0". Note that you cannot destroy any of the system disks used by Data ONTAP-v.

### **Returned errors**

- InternalErr
- UsageErr
- InvalidArg
- TaskInProgressErr
- VmDiskDestroyErr Error encountered when destroying the virtual disk

### **Example: Destroying a virtual disk**

The following command destroys virtual disk "scsi2:0" from Data ONTAP-v "dotv1".

```
> vm disk destroy dotv1 scsi2:0
```
Deleting disk 'Hard disk 5' backed by [pool\_2] dotv1/dotv1\_4.vmdk

## **vm disk show**

The vm disk show command shows the virtual disks that the Data ONTAP-v is using and managing.

### **Syntax**

vm disk show vm\_name

### **Description**

The vm disk show command displays the name, the size, and the backing pool for each virtual disk that the Data ONTAP-v virtual machine is using and managing.

There are two types of virtual disks that appear in the output of this command:

- System disks These are the disks that are used internally by Data ONTAP-v for NVRAM and system storage. Three IDE system disks are created automatically when Data ONTAP-v is installed.
- Data disks These are the disks that Data ONTAP-v manages as application storage. You must create one, or more, SCSI data disks using the vm disk create command.

The following information is displayed for each virtual disk:

- Disk name
- Ctrl:Unit the physical name/location of the virtual disk as seen by the disk controller. It is displayed as <disk\_type><controller>:<unit>, where:
	- disk\_type is either *ide* or *scsi*
	- controller is the controller number. The storage system can manage a maximum of four SCSI controllers.
	- unit is the unit number. Each SCSI controller can manage a maximum of 15 disks.
- Size size, in megabytes, of the virtual disk
- UUID the Universally Unique Identifier (UUID) of the virtual disk
- Backing the name of the storage pool that is backing the virtual disk

### **Parameters**

**vm\_name**

The name of the Data ONTAP-v virtual machine to which you want to connect.

### **Returned errors**

- InternalErr
- InvalidArg
- CmdFailed

### **Example: Showing virtual disk information**

The following command shows the virtual disks on Data ONTAP-v "dotv1" :

```
> vm disk show dotv1
```
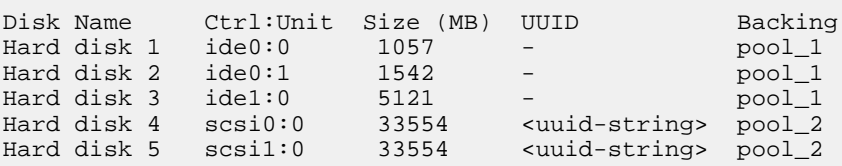

The three virtual system disks are backed by the pool of storage "pool\_1". The two virtual data disks are backed by the pool of storage "pool\_2", and they are both 32 GB in size.

## **vm headswap**

The vm headswap command reassigns data disks from one Data ONTAP-v virtual machine to another virtual machine.

### **Syntax**

vm headswap source\_vm\_name destination\_vm\_name

### **Description**

The vm headswap command moves data disks from one Data ONTAP-v virtual machine to another Data ONTAP-v virtual machine. This command is used as part of the procedure to redeploy a damaged Data ONTAP-v virtual machine and move its data disks to a new Data ONTAP-v virtual machine. See "Replacing a Data ONTAP Edge system while preserving data disks" in the *Data* ONTAP Edge Installation and Administration Guide for complete instructions.

**Note:** Both the source and destination virtual machines must be powered off before you execute this command.

#### **Parameters**

#### **source\_vm\_name**

The name of the Data ONTAP-v virtual machine that is currently managing the data disks.

#### **destination\_vm\_name**

The name of the Data ONTAP-v virtual machine to which the data disks will be reassigned.

#### **Returned errors**

- InternalErr
- UsageErr
- InvalidArg
- VmDiskReassignErr Failed to reassign disks

### **Example: Reassigning data disks to a new Data ONTAP-v virtual machine**

The following command moves the data disks from Data ONTAP-v "dotv1" to Data ONTAPv "dotv2".

> vm headswap dotv1 dotv2

## **vm log save**

The vm log save command saves the VMware virtual machine log file (vmware.log) to a userdefined file name for the connected Data ONTAP-v system.

### **Syntax**

vm log save vm\_name logfile

### **Description**

The VMware virtual machine log keeps a record of key virtual machine activity. This file can be useful for local or remote troubleshooting if you encounter problems. The vm log save command enables you to save the log file at that point in time to a file. This file could be sent to the support organization to help diagnose a problem.

The virtual machine logs reside in the same directory as the virtual machine's configuration files. You should periodically delete old log files from this directory as the files can get large. See the VMware documentation for more information about virtual machine log files.

### **Parameters**

#### **vm\_name**

The name of the Data ONTAP-v virtual machine to which you want to connect.

#### **logfile**

The unique name for the saved log file. If you specify a directory in which the file should be created, the directory must already exist.

### **Returned errors**

- InternalErr
- UsageErr
- InvalidArg
- VmLogErr Failed to read log file from server, or to save it locally

### **Example: Saving a virtual machine log file**

The following example saves the contents of the virtual machine log for Data ONTAP-v "dotv1" to the file "2010\_07\_15.log":

> vm log save dotv1 2010\_07\_15.log

The extension ".log" is not required, but it is recommended so as to distinguish the file from other files in the directory.

## **vm log show**

The vm log show command displays the VMware virtual machine log file (vmware.log) from the connected Data ONTAP-v virtual machine.

### **Syntax**

vm log show vm\_name

### **Description**

The VMware virtual machine log keeps a record of key virtual machine activity. This file can be useful for troubleshooting if you encounter problems. The vm log show command enables you to view the contents of this log. There is also a vm log save command available so you can save a particular log file with a specific name. This file could be sent to the support organization to help diagnose a problem.

Note that this log can get very large. See the VMware documentation for more information about virtual machine log files.

#### **Parameters**

**vm\_name**

The name of the Data ONTAP-v virtual machine to which you want to connect.

### **Returned errors**

- InternalErr
- UsageErr
- InvalidArg
- VmLogErr Failed to read log file

### **Example: Showing the virtual machine log**

The following example shows a small portion of the contents of the virtual machine log for Data ONTAP-v "dotv1":

```
> vm log show dotv1
May 04 11:32:02.792: vmx| Creating virtual dev for scsi0:0
May 04 11:32:02.796: vmx DumpDiskInfo: scsi0:0 createType=11,
capacity = 67108864, numLinks = 1, allocationType = 3
May 04 11:32:02.808: vmx| SCSIDiskESXPopulateVDevDesc: Using FS 
backend
May 04 11:32:02.825: vmx| DISK: OPEN scsi1:0 '/vmfs/volumes/
60dc6dba-3c503224/dotv1/dotv1_4.vmdk' independent-persistent R[]
May 04 11:32:03.025: vmx| DISKLIB-VMFS : "/vmfs/volumes/
60dc6dba-3c503224/dotv1/dotv1_4-flat.vmdk" : open successful (10) 
size = 34359738368, hd = 986123. Type 3
May 04 11:32:03.025: vmx| DISKLIB-DSCPTR: Opened [0]: "dotv1_4-
flat.vmdk" (0xa)
May 04 11:32:03.025: vmx| DISKLIB-LINK : Opened '/vmfs/volumes/
60dc6dba-3c503224/dotv1/dotv1_4.vmdk' (0xa): vmfs, 67108864 
sectors / 32 GB.
May 04 11:32:03.055: vmx| DISKLIB-LIB : Opened "/vmfs/volumes/
60dc6dba-3c503224/dotv1/dotv1_4.vmdk" (flags 0xa).
May 04 11:32:03.068: vmx| Creating virtual dev for scsi1:0
May 04 11:32:03.073: vmx| DumpDiskInfo: scsi1:0 createType=11, 
capacity = 67108864, numLinks = 1, allocationType = 3
May 04 11:32:03.083: vmx| SCSIDiskESXPopulateVDevDesc: Using FS 
backend
May 04 11:32:03.648: vmx| SnapshotVMX done with snapshot 'monitor-
backup': 3
...
```
## **vm monitor log clear**

The vm monitor log clear command restarts the monitor log for the specified Data ONTAP-v virtual machine.

### **Syntax**

vm monitor log clear vm\_name

### **Description**

The vm monitor log clear command saves the existing monitor log to a file and then starts a new, empty monitor log.

There can be a maximum of 10 log files: the current log, and logs 1 through 9. When you restart the monitor log, the current log becomes log file "1", "1" becomes "2", and so on until there is a log "9". When log "8" becomes log "9", the old log "9" is deleted.

### **Parameters**

**vm\_name**

The name of the Data ONTAP-v virtual machine to which you want to connect.

### **Returned errors**

- CmdFailed
- UsageErr
- InvalidArg

```
Example: Restarting the monitor log
The following example restarts the monitor log for Data ONTAP-v "dotv1":
 > vm monitor log clear dotv1
VM monitor log cleared for dotv1
```
## **vm monitor log show**

The vm monitor log show command displays a log of the Data ONTAP-v virtual machine monitor activity.

### **Syntax**

```
vm monitor log show vm_name [n]
```
### **Description**

The virtual machine monitor log tracks all monitor activity. Activity includes when the monitor was started, what options (if any) were used when it was started, when automatic backups were perfomed, and more. The vm monitor log show command enables you to view the contents of this log.

By default, this command shows the most recent log file. If you have used the vm monitor log clear command to start a new log file, you can view older log files by entering the number of the log file. The logs are stored in /var/log/dvadmin.

### **Parameters**

#### **vm\_name**

The name of the Data ONTAP-v virtual machine to which you want to connect.

The number of the saved log file that you want to view, where  $n$  is a number from 1 to 9. If you do not enter a number, the current log file is shown.

### **Returned errors**

- UsageErr
- InvalidArg
- CmdFailed

### **Example: Viewing the monitor log**

The following example shows the contents of the current virtual machine monitor log for Data ONTAP-v "dotv1":

```
> vm monitor log show dotv1
Tue May 4 11:21:04 EDT 2010: *** started VM monitor for dotv1
   log=1 watchdog=1 backup=1
Tue May 4 11:21:05 EDT 2010: connected to vSphere server
  dsmnn0.company.com as root
Tue May 4 11:21:19 EDT 2010: VM power state is poweredOn
Tue May 4 11:21:19 EDT 2010: guest heartbeat status is green
Tue May 4 11:21:19 EDT 2010: backing up Data ONTAP system disks
Tue May 4 11:21:41 EDT 2010: backup done
Tue May 4 11:30:37 EDT 2010: exiting: TERM
Tue May 4 11:31:44 EDT 2010: *** started VM monitor for dotv1
  log=1 watchdog=0 backup=1
Tue May 4 11:31:44 EDT 2010: connected to vSphere server
  dsmnn0.company.com as root
```
You can see the following activities in this log:

- The monitor was started at 11:21:04 with logging, watchdog, and automatic backup all enabled (value equal to 1).
- An automatic configuration backup was completed at 11:21:41.
- The monitor was stopped at 11:30:37.
- The monitor was started again at 11:31:44 with logging and backup enabled, but with watchdog disabled (value equal to 0).

## **vm monitor show**

The vm monitor show command displays whether the Data ONTAP-v virtual machine monitor is running, and which options were set when it was started.

### **Syntax**

```
vm monitor show vm_name
```
### **Description**

The vm monitor show command shows whether or not the Data ONTAP-v virtual machine monitor is running.

### **Parameters**

**vm\_name**

The name of the Data ONTAP-v virtual machine to which you want to connect.

### **Returned errors**

- UsageErr
- InvalidArg
- InternalErr

### **Examples: Showing the monitor status**

The following command shows the Data ONTAP-v monitor status when it was started with no options:

```
> vm monitor show dotv1
```
vm monitor for dotv1 is running with no options

The following command shows the monitor status when it was started with the "--nowatchdog" option:

```
> vm monitor show dotv1
 vm monitor for dotv1 is running with options --no-watchdog
```
## **vm monitor start**

The vm monitor start command enables you to start the Data ONTAP-v virtual machine monitor. The monitor is launched in the background and you are returned to the command prompt.

### **Syntax**

```
vm monitor start [--no-backup] [--no-console-log] [--no-watchdog] [--
watchdog-no-coredump] vm_name
```
### **Description**

The Data ONTAP-v virtual machine monitor is not started automatically. You must use the vm monitor start command to start it if you want to enable the monitor functionality.

By default, when you start the monitor it will enable the following features:

- Data ONTAP-v console logging
- Data ONTAP-v watchdog
- Data ONTAP-v automatic backup

Using the provided command options, you can start the monitor with or without each of these features. Use the vm monitor show command to display the features that are currently active.

**Note:** The monitor will stop when the virtual machine on which dvadmin is installed is stopped. However, the monitor will be restarted automatically once the virtual machine is restarted.

#### **Parameters**

#### **[--no-backup]**

Optionally starts the monitor without enabling the automatic backup functionality.

#### **[--no-console-log]**

Optionally starts the monitor without capturing Data ONTAP-v console output activity to the console log.

#### **[--no-watchdog]**

Optionally starts the monitor without enabling the watchdog capability.

#### **[--watchdog-no-coredump]**

Optionally starts the watchdog, but disables the creation of coredump files. This option cannot be use with the --no-watchdog option.

#### **vm\_name**

The name of the Data ONTAP-v virtual machine to which you want to connect.

### **Returned errors**

- InternalErr
- UsageErr
- InvalidArg
- PermissionsErr Cannot write to lock file
- VmMonitorRunning The monitor is already running
- SerialPortsBusy Console logging is enabled, but there are no local serial ports available to monitor the Data ONTAP-v console

### **Examples: Starting the monitor**

The following command starts the Data ONTAP-v monitor with all features enabled:

> vm monitor start dotv1

vm monitor for dotv1 is running with no options

The following command starts the Data ONTAP-v monitor, but does not enable automatic backups:

> vm monitor start --no-backup dotv1

vm monitor for dotv1 is running with options --no-backup

## **vm monitor stop**

The vm monitor stop command enables you to stop the Data ONTAP-v virtual machine monitor.

### **Syntax**

```
vm monitor stop [--force] vm_name
```
### **Description**

The vm monitor stop command stops the virtual machine monitor. When the monitor is stopped, the functionality for console logging, automatic backup, and reporting Data ONTAP-v health information is stopped.

The monitor will also be stopped when the Data ONTAP-v virtual machine is deleted (vm destroy).

### **Parameters**

**[--force]**

Optionally enables you to force the monitor to stop. This option should be used only if the monitor does not stop when using the stop command.

**vm\_name**

The name of the Data ONTAP-v virtual machine to which you want to connect.

### **Returned errors**

- InternalErr
- UsageErr
- InvalidArg
- VmMonitorNotRunning The monitor is NOT running
- VmMonitorNotStopping The monitor is NOT stopping

### **Example: Stopping the monitor**

The following command stops the Data ONTAP-v monitor:

> vm monitor stop dotv1

VM monitor for dotv1 exiting: TERM

## **vm network connect**

The vm network connect command connects a specific Data ONTAP-v network adapter to a network that is available on the host server.

### **Syntax**

vm network connect vm\_name adapter\_name network\_name

### **Description**

When you initially deploy Data ONTAP-v, all six virtual machine network adapters are connected to the network you specified in the vm create command. The vm network connect command enables you to connect a network adapter to a different network. This is useful if you want to serve data over multiple networks, or manage your Data ONTAP-v system from multiple networks.

**Note:** The Data ONTAP-v virtual machine must be powered off to run this command.

### **Parameters**

#### **vm\_name**

The name of the Data ONTAP-v virtual machine.

#### **adapter\_name**

The name of the Data ONTAP-v network adapter. Use the vm network show command to obtain a list of the available adapters. You must place quotes around parameters that contain spaces.

#### **network\_name**

The name of the network. Use the network show command to obtain a list of the networks that are available on the host server through the virtual switch.

### **Returned errors**

- InternalErr
- CmdFailed
- UsageErr
- InvalidArg
- TaskInProgressErr
- VmNetConnectErr Cannot reconfigure the virtual machine and connect the adapter to the specified network

### **Example: Connecting virtual machine networks**

The following example connects Network adapter 3 to network "Network2" for Data ONTAPv "dotv1":

> vm network connect dotv1 "Network adapter 3" Network2

Network adapter 3 connected to Network2

## **vm network show**

The vm network show command lists the network devices available to the Data ONTAP-v virtual machine.

### **Syntax**

vm network show vm\_name

### **Description**

The vm network show command shows the network adapters on the Data ONTAP-v virtual machine and the networks to which they are connected.

The following network information is displayed:

- Adapter name
- MAC address
- Network name

If needed, you can use the vm network connect command to change the network to which one of the network adaptors is connected.

### **Parameters**

**vm\_name**

The name of the Data ONTAP-v virtual machine to which you want to connect.

### **Returned errors**

- InternalErr
- CmdFailed
- UsageErr
- InvalidArg

### **Example: Showing virtual machine networks**

The following example shows the network information for Data ONTAP-v "dotv1":

```
> vm network show dotv1
```
Network adapter 1 00:50:56:9c:28:2d VM Network Network adapter 2 00:50:56:9c:7e:77 VM Network Network adapter 3 00:50:56:9c:3b:a2 VM Network Network adapter 4 00:50:56:9c:7e:65 VM Network Network adapter 5 00:50:56:9c:3b:11 VM Network Network adapter 6 00:50:56:9c:34:f5 VM Network

Adapter Name MAC Address Metwork Name

## **vm prop set / unset**

The vm prop set and vm prop unset commands enable you to define additional Data ONTAP properties that will be passed to Data ONTAP at initial startup. You can also change some of the

### **60** | Data ONTAP-v Administration Tool Command Reference

Data ONTAP-v and Data ONTAP properties that you defined when you initially issued the  $vm$ create command.

### **Syntax**

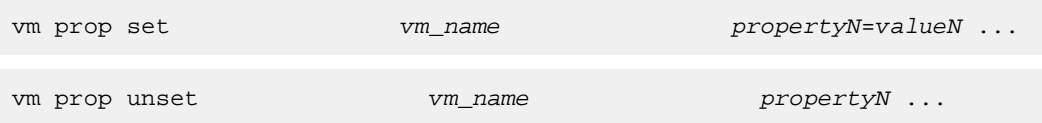

### **Description**

The vm prop set command enables you to define or change properties that will be passed to Data ONTAP at initial startup. The vm prop unset command enables you to clear a specific property value (or values) that will be passed to Data ONTAP at initial startup. You can set or unset many properties in a single command by listing multiple properties separated by spaces.

Note that you must place quotes around properties that include spaces.

These properties must be set (or changed) before you power on (start) the Data ONTAP-v virtual machine for the first time. Once Data ONTAP-v has been started and has reached the "ready" state (see the vm state show command), these commands can no longer be used. Changes to these properties must be made directly using the Data ONTAP interface or OnCommand System Manager.

### **Parameters**

#### **vm\_name**

The name of the Data ONTAP-v virtual machine to which you want to connect.

#### **propertyN=valueN**

The Data ONTAP property and value to be set.

#### **propertyN**

The Data ONTAP property to be cleared.

The properties from the vm create command that can be changed are listed in the table below.

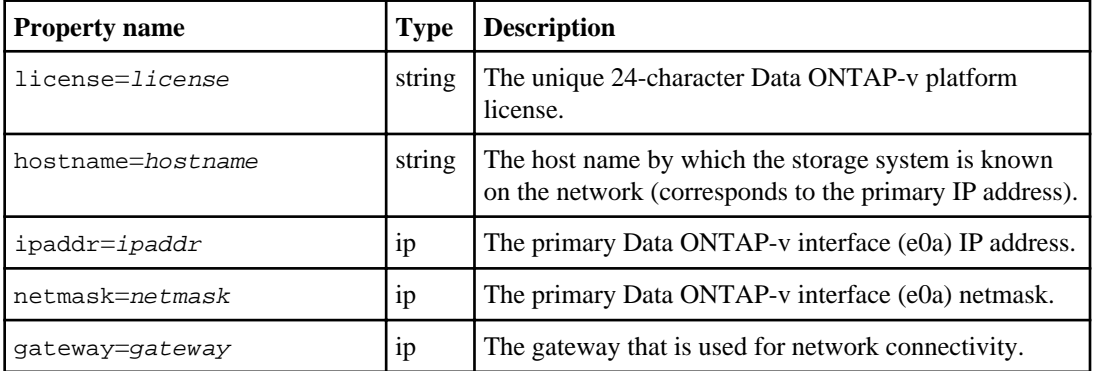

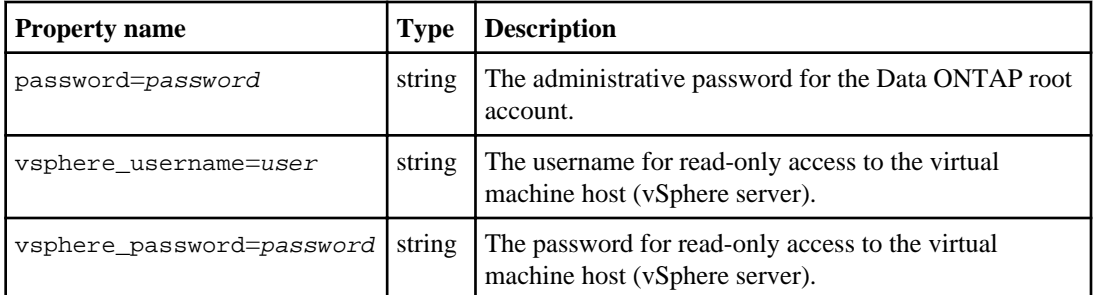

The additional Data ONTAP properties that can be set/unset are listed in the table below.

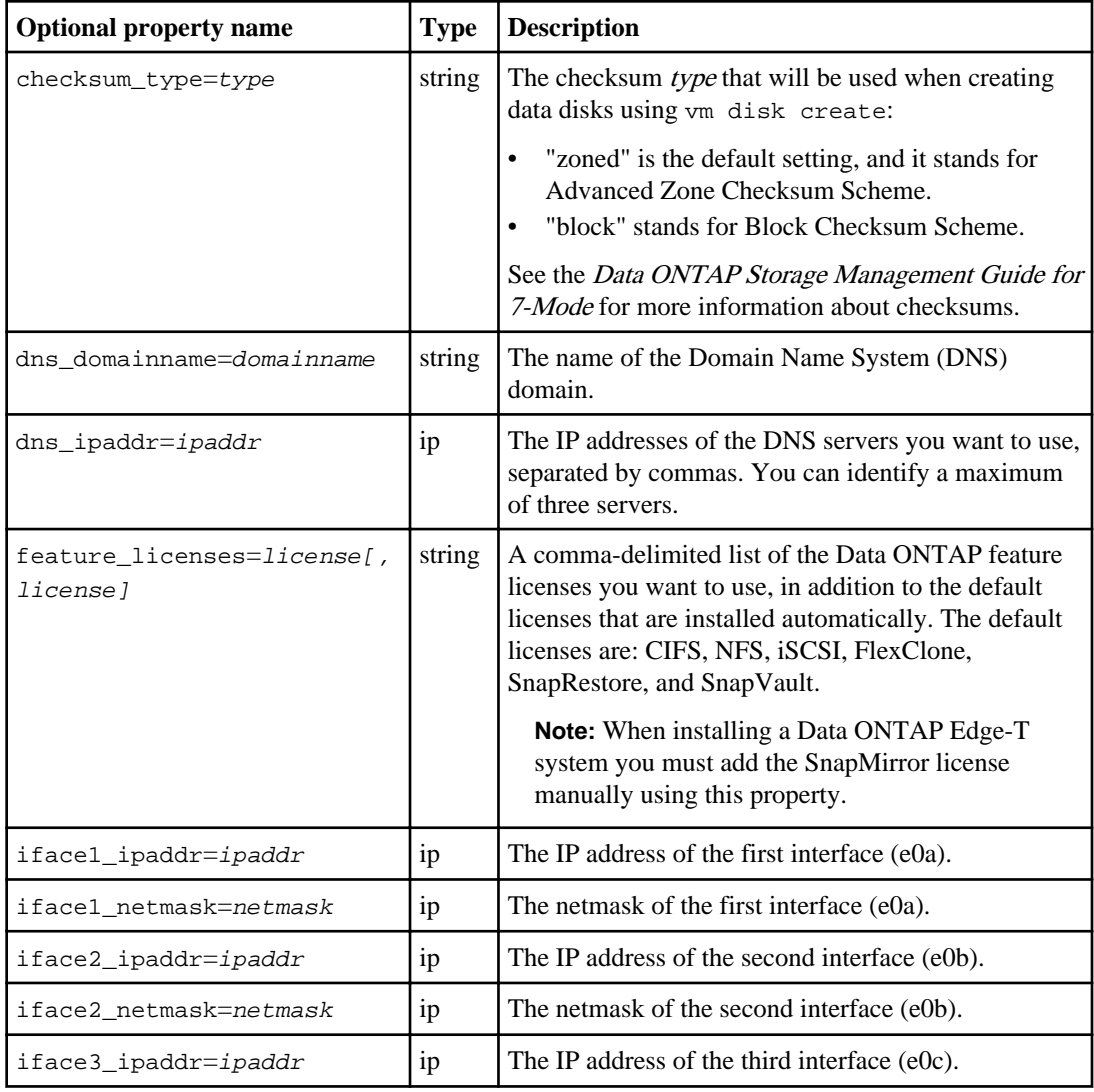

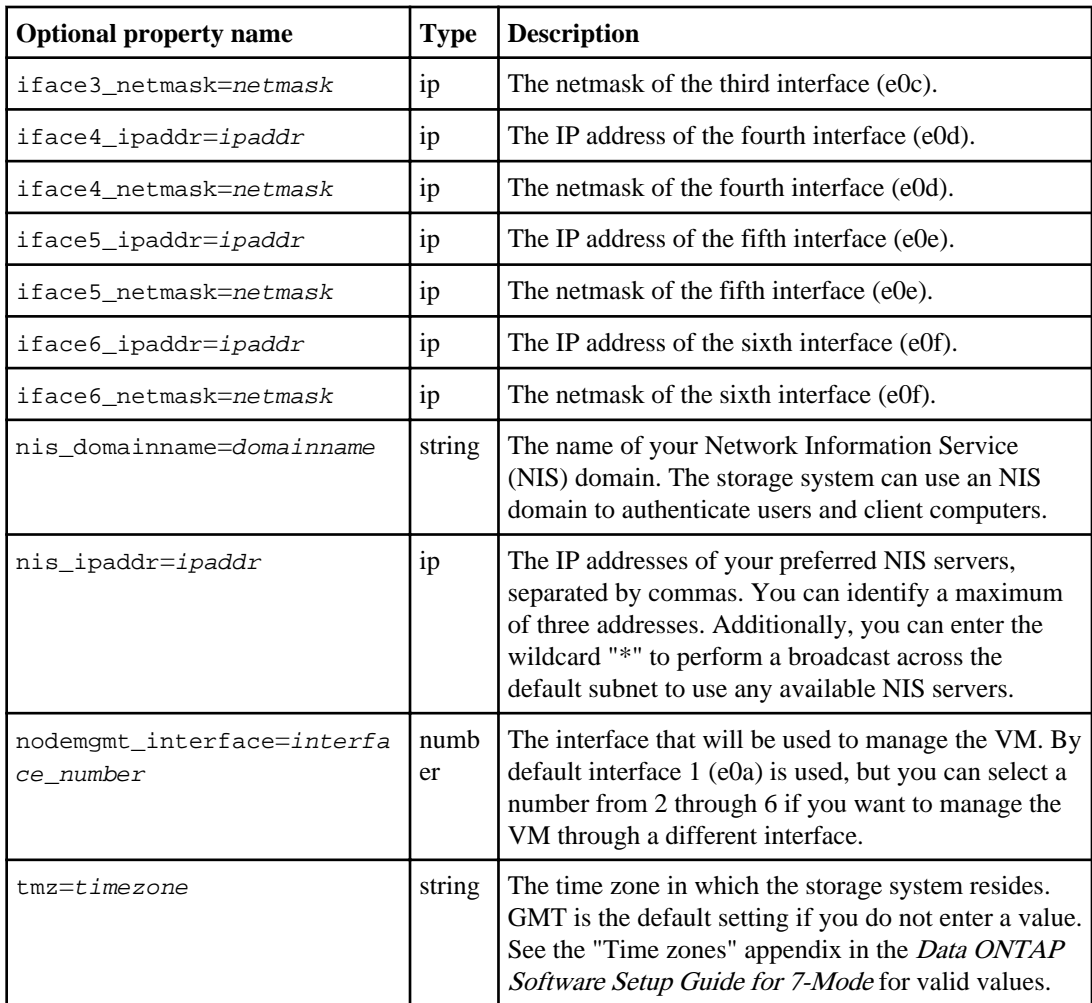

**Note:** The DNS, NIS, and interface properties must be set in pairs. For example, if you set a DNS domain name, you must set at least one DNS server IP address.

Note: When you enter an NIS domain name (nis\_domainname), dvadmin automatically adds the wildcard character "\*" as the NIS IP address (nis\_ipaddr). You may enter individual IP addresses to override this value if you prefer.

### **Returned errors**

- CmdFailed
- UsageErr
- InvalidArg

### **Examples: Changing Data ONTAP-v properties**

The following command changes the platform license value that was entered incorrectly in the vm create command:

```
> vm prop set dotv1 license=XXXX-YYYY-ZZZZ-AAAA-BBBB
```
Set license = XXXX-YYYY-ZZZZ-AAAA-BBBB (XXXX-YYYY-ZZZZ-AAAA-CCCC)

dvadmin shows the new value that is being set and the old value (in parentheses) that is being replaced.

The following command unsets the DNS domain name and the DNS IP address settings:

> vm prop unset dotv1 dns\_domainname dns\_ipaddr Unset dns\_domainname (mydomain.mycompany.com) Unset dns\_ipaddr (123.123.123.123,123.123.123.124)

The following command adds an additional Data ONTAP feature license to the Data ONTAPv virtual machine "dotv1":

> vm prop set dotv1 feature\_licenses=XXYYZZFTSJBCOOAAAAAAAAA

Set feature licenses = XXYYZZFTSJBCOOAAAAAAAAA

## **vm prop show**

The vm prop show command displays the Data ONTAP configuration properties for the specified Data ONTAP-v.

### **Syntax**

```
vm prop show vm_name
```
### **Description**

The vm prop show command displays the value of any Data ONTAP properties you set with the vm create or vm prop set commands.

Note that once the Data ONTAP-v virtual machine has been started and has reached the "ready" state (see the vm state show command), this command shows the values at the time Data ONTAP-v was started. If any properties are changed later using the Data ONTAP interface, those changes are not reflected in the vm prop show command output.

### **Parameters**

**vm\_name**

The name of the Data ONTAP-v virtual machine to which you want to connect.

### **Returned errors**

- InternalErr
- UsageErr
- InvalidArg
- CmdFailed

### **Example: Showing Data ONTAP properties**

The following example shows the value of any Data ONTAP properties set for Data ONTAP-v "dotv1".

```
> vm prop show dotv1
checksum_type = zoned
dns_domainname = dns_server12
dns_ipaddr = 123.123.123.123,123.123.123.124
gateway = 10.10.12.12
hostname = system2
ipaddr = 10.10.12.23
license = XXXX-YYYY-ZZZZ-AAAA-BBBB
netmask = 255.255.248.0
password = *********
raidtype = RAID0
tmz = EST
vsphere_hostname = dsmnn0.company.com
vsphere_password = *********
vsphere_username = root
```
## **vm restart**

The vm restart command restarts the Data ONTAP-v virtual machine.

### **Syntax**

```
vm restart [--force] vm name
```
### **Description**

The vm restart command stops the Data ONTAP-v virtual machine and then starts it again. This command is like issuing a vm stop command followed by a vm start command.

There are two ways to restart the Data ONTAP-v virtual machine using the  $vm$  restart command:

- The vm restart command cleanly stops Data ONTAP before stopping the virtual machine. This is called a "soft" or "graceful" restart because Data ONTAP performs an orderly shutdown that flushes file system updates to disk and clears the NVRAM before the virtual machine stops. Note that the *VM tools* must be running on the virtual machine in order to perform a graceful restart.
- The vm restart --force command forcibly stops Data ONTAP and the virtual machine. This action performs the virtual equivalent of turning off power to a physical machine or pressing a physical reset button. In this case, Data ONTAP is not shut down in an orderly fashion before the virtual machine stops.

Use the restart command without the --force option whenever possible because Data ONTAP should be shut down in an orderly fashion. See the *Data ONTAP System Administration Guide for* 7-Mode for more information about stopping, or halting, the storage system and Data ONTAP.

**Note:** You can also use the reboot command from the system console to restart just Data ONTAP.

### **Parameters**

#### **[--force]**

Optionally enables you to force the virtual machine to restart. This option should be used only if Data ONTAP-v does not restart when using the restart command.

**vm\_name**

The name of the Data ONTAP-v virtual machine that you want to restart.

### **Returned errors**

- InternalErr
- UsageErr
- InvalidArg
- TaskInProgressErr
- VmPowerErr Failed to restart the virtual machine
- VmConfigErr The virtual machine has been misconfigured (inadequate resources or missing/ incorrect properties)

### **Example: Restarting the Data ONTAP-v virtual machine**

The following command gracefully stops the "dotv1" Data ONTAP-v and then starts it:

```
> vm restart dotv1
restart VM dotv1
```
### **vm savecore**

The vm savecore command extracts the contents of a core dump that exists on a Data ONTAP-v storage system (that had a panic) and writes it to a core file.

### **Syntax**

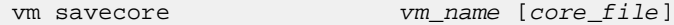

### **Description**

Core dumps are generated automatically when Data ONTAP panics. A core dump file contains the contents of memory and NVRAM. This information can be used by support personnel to help determine the cause of the problem.

In some cases, the core dump is not saved to a core file. In such cases, you can use the vm savecore command to save the core dump to a core dump file. An error message will be returned if there are no core files to be saved.

**Note:** The Data ONTAP-v virtual machine has to be powered "off" before the core dump contents can be extracted and downloaded from the virtual disk.

See the *Data ONTAP System Administration Guide for 7-Mode* for more information about core files.

### **Parameters**

#### **vm\_name**

The name of the Data ONTAP-v virtual machine to which you want to connect.

#### **[core\_file]**

Optionally, you can specify a location and name of the core file. By default, the core file will be saved to the local directory and have the format core.<sysid>.<date>.<time>.nz, for example, core. 2194434984.2013-02-04.14\_10\_32.nz.

### **Returned errors**

- InternalErr
- UsageErr
- InvalidArg
- CmdFailed
- VMSavecoreErr Cannot download core dump contents or save core file

### **Example: Saving a Data ONTAP-v core file**

The following command saves the contents of a core dump from a virtual disk to a core file using the default name and location:

```
> vm savecore dotv1
downloading coredump contents (389 MB)
generating the savecore file
...............................................................
...............................................................
...............................................................
saved core file: core.2194434984.2013-02-04.14_10_32.nz
```
The following command saves the contents of a core dump to the core file  $526632 \cdot nz$  in / root:

```
> vm savecore dotv1 /root/526632.nz
```

```
downloading coredump contents (325 MB)
generating the savecore file
...............................................................
...............................................................
  ...............................................................
saved core file: /root/526632.nz
```
## **vm serial show**

The vm serial show command lists the available Data ONTAP-v virtual machine serial ports.

### **Syntax**

vm serial show vm\_name

### **Description**

The vm serial show command shows the available serial ports on the Data ONTAP-v virtual machine in order to connect to Data ONTAP-v from an application.

When you install the Data ONTAP-v using the vm create command, two serial ports are created automatically for console and debugger access. Typically, you do not need to perform additional management of the Data ONTAP-v serial ports.

The following information is displayed for each serial port:

• Serial device name

### <span id="page-67-0"></span>**68** | Data ONTAP-v Administration Tool Command Reference

- Port the number of the port. The first port created is port 0, the next is port 1, and so on
- Conn whether the serial port is currently connected (Y or N)
- Status whether the port is healthy or not
- Details the file name of the named pipe backing the device

#### **Parameters**

**vm\_name**

The name of the Data ONTAP-v virtual machine to which you want to connect.

### **Returned errors**

- InternalErr
- CmdFailed
- InvalidArg

### **Example: Showing serial devices**

The following command shows the serial ports that are available on Data ONTAP-v "dotv1":

```
> vm serial show dotv1
```
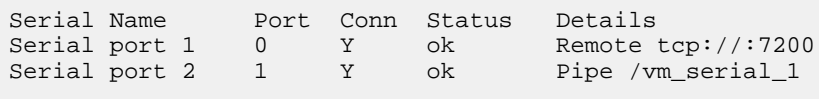

## **vm setup**

The vm setup command starts the VM setup wizard. It provides an easy way to create and start a Data ONTAP Edge storage system.

### **Syntax**

vm setup

### **Description**

The vm setup command prompts you for all the configuration information that will define your Data ONTAP Edge storage system. The setup wizard replaces many individual dvadmin commands that you would otherwise need to enter in order to create the virtual machine.

See the Data ONTAP Edge Installation and Administration Guide for details.

### **Parameters**

None

### **Returned errors**

None

### **Example: Starting the setup wizard**

The following example shows the start of the setup wizard:

> vm setup Welcome to the VM setup wizard! This wizard will take you step-by-step through the process of creating a Data ONTAP virtual machine. Use ^C at any prompt to exit the wizard.

## **vm show**

The vm show command displays operating information about the Data ONTAP-v virtual machine.

### **Syntax**

```
vm show [vm_name]
```
### **Description**

The vm show command shows detailed (verbose) information about the Data ONTAP-v virtual machine. This information is useful in order to verify the Data ONTAP-v virtual machine settings and operating state.

This command lists all the virtual machines on the host server if you do not specify a Data ONTAP-v virtual machine name. If you do specify a virtual machine name, the command shows detailed information about the specific Data ONTAP-v virtual machine. The detailed information includes the list of virtual disks, network adapters, and serial devices. Detailed information also shows resource consumption. Some of this information is described in the vm disk show, vm network show, and vm serial show commands. The information that is unique to this command includes:

- Hostname/IP Address The hostname and IP address obtained from Data ONTAP. These entries are obtained dynamically and are only reported when the virtual machine is powered on and responsive (when VM tools can be contacted).
- Serial Number and System ID The serial number and system ID of the storage system.
- VM Version The version of the Data ONTAP-v virtual machine image.

### **70** | Data ONTAP-v Administration Tool Command Reference

- Data ONTAP Version The version of Data ONTAP running on the virtual machine.
- Power Indicates whether the virtual machine is powered on, powered off, or suspended.
- Heartbeat Indicates one of four possible VMware heartbeat states:
	- gray VMware Tools are not installed or not running.
	- red No heartbeat. Data ONTAP may have stopped responding.
	- yellow Intermittent heartbeat. This may be caused by heavy Data ONTAP usage.
	- green Data ONTAP is operating normally.
- Cfgstate The Data ONTAP-v virtual machine configuration state:
	- new The virtual machine was successfully created, but has not yet been powered on.
	- init The virtual machine is in the initialization state and undergoing auto-setup.
	- failed Virtual machine auto-setup failed. See the vm state show command for the failure reason.
	- ready Virtual machine auto-setup completed and the Data ONTAP-v is ready for use.
- CPU and Memory Reservation The host server resources that are currently reserved for use by this virtual machine.

### **Parameters**

**[vm\_name]**

Optionally, the name of a specific Data ONTAP-v virtual machine whose status information you want to show.

### **Returned errors**

- InvalidArg
- InternalErr
- CmdFailed

### **Examples: Showing Data ONTAP-v information**

The following example shows brief information for all the virtual machines on the host:

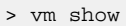

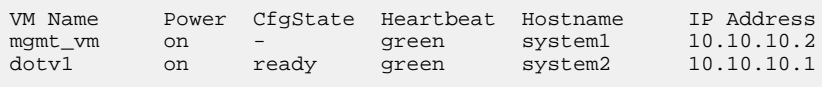

The following example displays detailed information for Data ONTAP-v "dotv1".

```
> vm show dotv1
VM Name Power CfgState Heartbeat Hostname IP Address
dotv1 on ready green system2 10.10.10.1
VM Version Data ONTAP Version Serial Number System ID 
1.x 8.x.x 2006000000015 2147483903
```

```
Disk Name Ctrl:Unit Size (MB) UUID Backing
Hard disk 1 ide0:0 1057 - pool_1<br>
Hard disk 2 ide0:1 1542 - pool_1<br>
Hard disk 3 ide1:0 5121 - pool_1
Hard disk 2 ide0:1 1542 - pool_1
Hard disk 3 ide1:0 5121 -<br>Hard disk 3 ide1:0 5121 -<br>Hard disk 4 scsi0:0 335542 <u
                     335542 <uuid-string> pool_2Adapter Name MAC Address Network Name
Network adapter 1 00:50:56:9c:28:2d VM Network
Network adapter 2 00:50:56:9c:7e:77 VM Network
Network adapter 3 00:50:56:9c:3b:a2 VM Network
Network adapter 4 00:50:56:9c:34:f5 VM Network
Network adapter 5 00:50:56:9c:3b:22 VM Network
Network adapter 6 00:50:56:9c:7f:54 VM Network
Serial Name     Port Conn Status     Details
Serial port 1 0 Y ok Remote tcp://:7200
Serial port 2 1 Y ok Pipe dotvl_serial_1
Resource Reservation
CPU 5332 MHz
Memory 4096 MB
```
## **vm start**

The vm start command starts the Data ONTAP-v virtual machine.

### **Syntax**

vm start vm\_name

### **Description**

The vm start command starts the Data ONTAP-v virtual machine and the Data ONTAP operating system. Once the virtual machine is running, it will continue to run even when you exit your dvadmin session.

This operation performs some system configuration checking before starting Data ONTAP-v, for example, making sure the system has the correct number of CPUs and amount of RAM. The start operation will fail if the configuration does not meet the minimum requirements.

Once Data ONTAP-v is running, you can connect to the Data ONTAP system console (or System Manager) to further configure your storage settings. See the Data ONTAP 7-Mode Software documentation for more information.

### **Parameters**

**vm\_name**

The name of the Data ONTAP-v virtual machine that you want to start.

### **Returned errors**

- InternalErr
- UsageErr
- InvalidArg
- VmPowerErr Failed to start the virtual machine because the host server does not have adequate resources to power up.
- VmConfigErr The virtual machine has been misconfigured (inadequate resources or missing/ incorrect properties)

# **Example: Starting the Data ONTAP-v virtual machine** The following command starts virtual machine "dotv1": > vm start dotv1 start VM dotv1

## **vm state show**

The vm state show command displays the current Data ONTAP-v configuration state.

### **Syntax**

vm state show vm\_name

### **Description**

The vm state show command shows the current configuration state of the Data ONTAP-v virtual machine. The state information also appears in the vm show command, but more detailed information about the "failed" state appears in this command.

The following state values, in order, can be displayed:

- *new* The virtual machine was created successfully, but it has not been powered on or undergone auto-setup.
- *init* The virtual machine is in the 'initialization' state and undergoing auto-setup, where serial ports and data disks are being created.
- *failed* The virtual machine auto-setup failed. The reason for the failure is displayed below the state.
- ready The virtual machine auto-setup completed, and Data ONTAP-v is ready for use.

Typically, when you start the Data ONTAP-v virtual machine, the state transitions from "new" to "init" to "ready". If Data ONTAP-v goes into the "failed" state instead of "ready", run this command
<span id="page-72-0"></span>to view the reason for the failure. Once you fix the condition that caused the error, restart the Data ONTAP-v virtual machine to go through the auto-setup process again.

#### **Parameters**

#### **vm\_name**

The name of a specific Data ONTAP-v virtual machine to which you want to connect.

#### **Returned errors**

- InvalidArg
- InternalErr
- CmdFailed

#### **Examples: Showing the configuration state**

The following example shows that the Data ONTAP-v is ready:

> vm state show dotv1

```
State: ready
```
The following example shows that the Data ONTAP-v failed auto-setup because no disks exist:

> vm state show dotv1 State: failed Error: This system has no disks, and thus no file system can be created on it

## **vm stop**

The vm stop command stops the Data ONTAP-v virtual machine.

#### **Syntax**

```
vm stop [--force] vm name
```
#### **Description**

The vm stop command stops the Data ONTAP operating system and then stops the virtual machine. You need to stop, or shut down, the Data ONTAP-v virtual machine to make certain Data ONTAP-v

#### **74** | Data ONTAP-v Administration Tool Command Reference

configuration changes. This operation could take a minute or so to completely shut down the Data ONTAP-v.

There are two ways to shut down the Data ONTAP-v virtual machine using the vm stop command:

- The vm stop command cleanly shuts down Data ONTAP-v. This is called a "soft" or "graceful" stop because Data ONTAP performs an orderly shutdown that flushes file system updates to disk and clears the NVRAM before the virtual machine stops. Note that the VM tools must be running on the Data ONTAP-v virtual machine to perform a graceful shutdown.
- The vm stop --force command forcibly shuts down Data ONTAP-v. This action performs the virtual equivalent of turning off power to a physical machine or pressing a physical reset button. In this case, Data ONTAP is not shut down in an orderly fashion before the virtual machine stops.

It is best to use the stop command without the --force option whenever possible because Data ONTAP should be shut down in an orderly fashion. See the *Data ONTAP System Administration* Guide for 7-Mode for the implications of stopping, or halting, the storage system and Data ONTAP.

**Note:** You can also use the halt command from the system console to shut down just Data ONTAP.

#### **Parameters**

#### **[--force]**

Optionally enables you to force the virtual machine to stop. This option should be used only if Data ONTAP-v does not stop when using the stop command.

#### **vm\_name**

The name of the Data ONTAP-v virtual machine that you want to stop.

#### **Returned errors**

- InternalErr
- UsageErr
- InvalidArg
- TaskInProgressErr
- VmPowerErr Failed to stop the virtual machine

#### **Examples: Stopping the Data ONTAP-v virtual machine**

The following command gracefully stops virtual machine "dotv1":

```
> vm stop dotv1
```

```
stop VM dotv1
```
**Note:** If you receive a TaskInProgressErr error, wait a short time and retry the command.

<span id="page-74-0"></span>The following command forcibly stops virtual machine "dotv1" if it would not stop when using the vm stop command listed above:

```
> vm stop --force dotv1
forcibly stop VM dotv1
```
# **vm uuid show**

The vm uuid show command displays the UUID of the specified Data ONTAP-v virtual machine.

#### **Syntax**

vm uuid show vm\_name

#### **Description**

The vm uuid show command displays the universally unique identifier (UUID) of the Data ONTAP-v virtual machine.

#### **Parameters**

#### **vm\_name**

The name of a specific Data ONTAP-v virtual machine.

#### **Returned errors**

- InvalidArg
- InternalErr
- UsageErr
- CmdFailed

#### **Example: Showing the Data ONTAP-v virtual machine UUID**

The following example shows the UUID for Data ONTAP-v "dotv1":

> vm uuid show dotv1

UUID 564df00b-dbde-b700-8cd3-e8d41c746f60

# <span id="page-75-0"></span>**Data ONTAP-v administration tool error return codes**

When you issue a dvadmin command, an error message will be returned if there is a problem executing the command.

When running in interactive mode (entering commands directly on the dvadmin command line), it will display the error code and error message if the command failed.

When running in non-interactive mode (launched with connection options *and* a command), dvadmin will display the error code and message, and return the error code as the command's exit status.

In the case, where multiple commands are passed to dvadmin using the source command, the return value corresponds to the error returned by the command that failed and caused dvadmin to abort processing the source file. In the case where the --keep-going option was used with the source command, a *CmdFailed* error code will be returned if any of the commands in the file encountered a failure. See the source command for more information.

# **Error code list**

The error codes that can be returned are listed in the following table along with the error names and more detailed descriptions of the failures indicated by those error codes.

**Note:** These messages may change in future releases of dvadmin and should not be parsed to determine the cause of failure. Only the command error number can be used as an interface for determining the cause of the error.

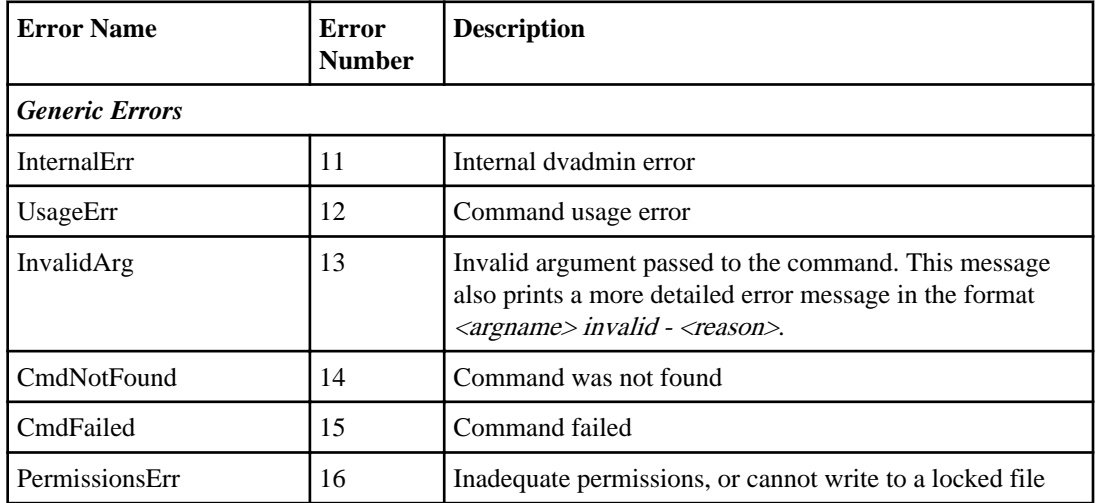

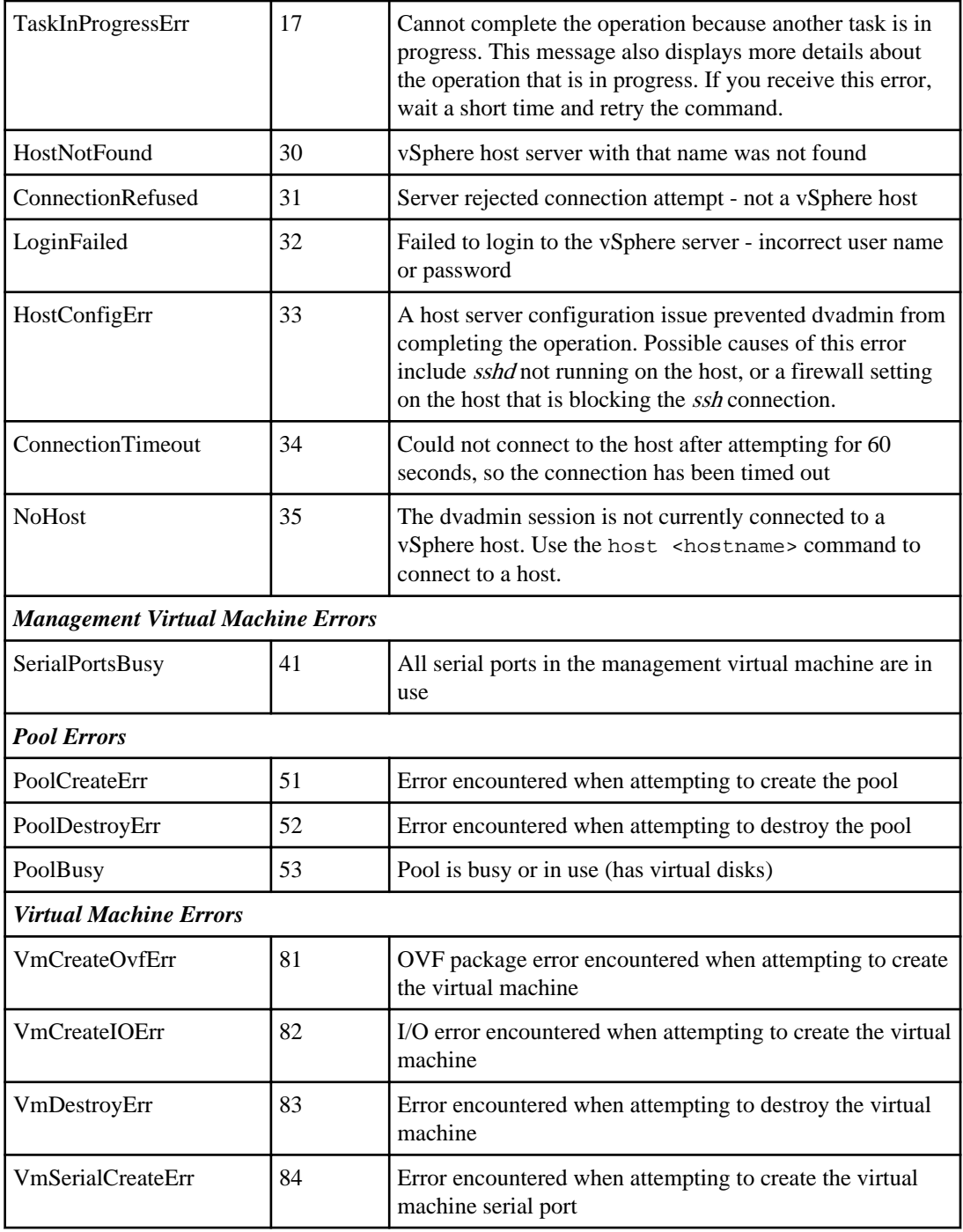

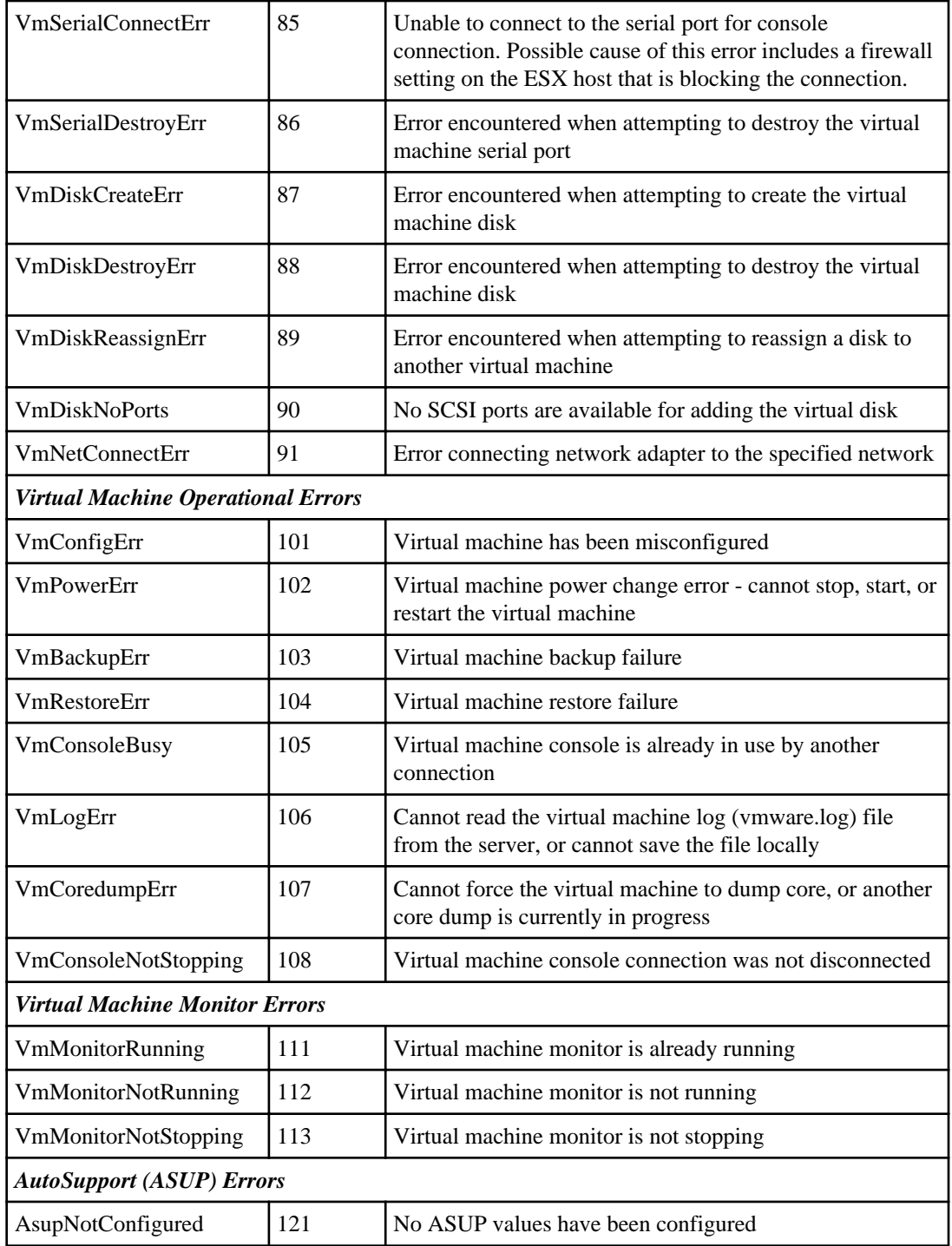

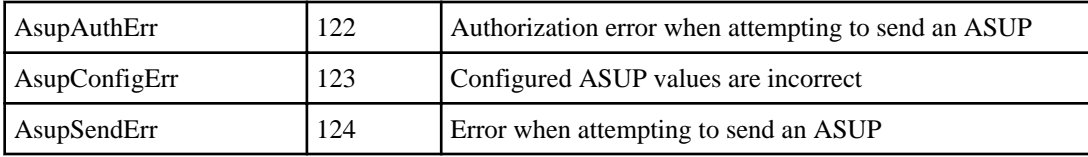

#### **Error code examples**

In addition to the error code and description, you will receive more detailed information about the error when it is available.

For example, if you enter the name of the Data ONTAP-v virtual machine incorrectly, you receive the standard "InvalidArg" error plus additional information about which argument is invalid, as shown below:

```
> vm disk show dotv
[13] InvalidArg: <vm_name> invalid - no VM named 'dotv'
usage: vm disk show <vm_name>
Display virtual machine disks
>
```
If you attempt to destroy the Data ONTAP-v virtual machine while it is powered on, you receive the following error information:

```
> vm destroy dotv1
[83] VmDestroyErr: cannot destroy vm 'dotv1', it is not powered off.
>
```
# **Copyright information**

Copyright © 1994–2013 NetApp, Inc. All rights reserved. Printed in the U.S.

No part of this document covered by copyright may be reproduced in any form or by any means graphic, electronic, or mechanical, including photocopying, recording, taping, or storage in an electronic retrieval system—without prior written permission of the copyright owner.

Software derived from copyrighted NetApp material is subject to the following license and disclaimer:

THIS SOFTWARE IS PROVIDED BY NETAPP "AS IS" AND WITHOUT ANY EXPRESS OR IMPLIED WARRANTIES, INCLUDING, BUT NOT LIMITED TO, THE IMPLIED WARRANTIES OF MERCHANTABILITY AND FITNESS FOR A PARTICULAR PURPOSE, WHICH ARE HEREBY DISCLAIMED. IN NO EVENT SHALL NETAPP BE LIABLE FOR ANY DIRECT, INDIRECT, INCIDENTAL, SPECIAL, EXEMPLARY, OR CONSEQUENTIAL DAMAGES (INCLUDING, BUT NOT LIMITED TO, PROCUREMENT OF SUBSTITUTE GOODS OR SERVICES; LOSS OF USE, DATA, OR PROFITS; OR BUSINESS INTERRUPTION) HOWEVER CAUSED AND ON ANY THEORY OF LIABILITY, WHETHER IN CONTRACT, STRICT LIABILITY, OR TORT (INCLUDING NEGLIGENCE OR OTHERWISE) ARISING IN ANY WAY OUT OF THE USE OF THIS SOFTWARE, EVEN IF ADVISED OF THE POSSIBILITY OF SUCH DAMAGE.

NetApp reserves the right to change any products described herein at any time, and without notice. NetApp assumes no responsibility or liability arising from the use of products described herein, except as expressly agreed to in writing by NetApp. The use or purchase of this product does not convey a license under any patent rights, trademark rights, or any other intellectual property rights of NetApp.

The product described in this manual may be protected by one or more U.S. patents, foreign patents, or pending applications.

RESTRICTED RIGHTS LEGEND: Use, duplication, or disclosure by the government is subject to restrictions as set forth in subparagraph  $(c)(1)(ii)$  of the Rights in Technical Data and Computer Software clause at DFARS 252.277-7103 (October 1988) and FAR 52-227-19 (June 1987).

# **Trademark information**

NetApp, the NetApp logo, Network Appliance, the Network Appliance logo, Akorri, ApplianceWatch, ASUP, AutoSupport, BalancePoint, BalancePoint Predictor, Bycast, Campaign Express, ComplianceClock, Cryptainer, CryptoShred, CyberSnap, Data Center Fitness, Data ONTAP, DataFabric, DataFort, Decru, Decru DataFort, DenseStak, Engenio, Engenio logo, E-Stack, ExpressPod, FAServer, FastStak, FilerView, Flash Accel, Flash Cache, Flash Pool, FlashRay, FlexCache, FlexClone, FlexPod, FlexScale, FlexShare, FlexSuite, FlexVol, FPolicy, GetSuccessful, gFiler, Go further, faster, Imagine Virtually Anything, Lifetime Key Management, LockVault, Mars, Manage ONTAP, MetroCluster, MultiStore, NearStore, NetCache, NOW (NetApp on the Web), Onaro, OnCommand, ONTAPI, OpenKey, PerformanceStak, RAID-DP, ReplicatorX, SANscreen, SANshare, SANtricity, SecureAdmin, SecureShare, Select, Service Builder, Shadow Tape, Simplicity, Simulate ONTAP, SnapCopy, Snap Creator, SnapDirector, SnapDrive, SnapFilter, SnapIntegrator, SnapLock, SnapManager, SnapMigrator, SnapMirror, SnapMover, SnapProtect, SnapRestore, Snapshot, SnapSuite, SnapValidator, SnapVault, StorageGRID, StoreVault, the StoreVault logo, SyncMirror, Tech OnTap, The evolution of storage, Topio, VelocityStak, vFiler, VFM, Virtual File Manager, VPolicy, WAFL, Web Filer, and XBB are trademarks or registered trademarks of NetApp, Inc. in the United States, other countries, or both.

IBM, the IBM logo, and ibm.com are trademarks or registered trademarks of International Business Machines Corporation in the United States, other countries, or both. A complete and current list of other IBM trademarks is available on the web at [www.ibm.com/legal/copytrade.shtml](http://www.ibm.com/legal/copytrade.shtml).

Apple is a registered trademark and QuickTime is a trademark of Apple, Inc. in the United States and/or other countries. Microsoft is a registered trademark and Windows Media is a trademark of Microsoft Corporation in the United States and/or other countries. RealAudio, RealNetworks, RealPlayer, RealSystem, RealText, and RealVideo are registered trademarks and RealMedia, RealProxy, and SureStream are trademarks of RealNetworks, Inc. in the United States and/or other countries.

All other brands or products are trademarks or registered trademarks of their respective holders and should be treated as such.

NetApp, Inc. is a licensee of the CompactFlash and CF Logo trademarks.

NetApp, Inc. NetCache is certified RealSystem compatible.

# **How to send your comments**

You can help us to improve the quality of our documentation by sending us your feedback.

Your feedback is important in helping us to provide the most accurate and high-quality information. If you have suggestions for improving this document, send us your comments by email to [doccomments@netapp.com](mailto:doccomments@netapp.com). To help us direct your comments to the correct division, include in the subject line the product name, version, and operating system.

You can also contact us in the following ways:

- NetApp, Inc., 495 East Java Drive, Sunnyvale, CA 94089 U.S.
- Telephone:  $+1$  (408) 822-6000
- Fax:  $+1$  (408) 822-4501
- Support telephone: +1 (888) 463-8277

# **Index**

## **A**

administration tool commands [5](#page-4-0), [14](#page-13-0) error codes [76](#page-75-0) error messages [12](#page-11-0) using  $5$ version [27](#page-26-0)

#### **B**

backup Data ONTAP-v information [30](#page-29-0) delete [31](#page-30-0) show available [33](#page-32-0) start manual [30](#page-29-0)

## **C**

command-line editor hierarchy levels [9](#page-8-0) using the [7](#page-6-0) commands available [5](#page-4-0), [14](#page-13-0) help [8](#page-7-0), [15](#page-14-0) history [7](#page-6-0), [16](#page-15-0) scripting [11](#page-10-0), [24](#page-23-0) connect adaptor to network [57](#page-56-0) console log restarting [37](#page-36-0) viewing [38](#page-37-0) core dump creating [39](#page-38-0) enabling [25](#page-24-0) core file saving [66](#page-65-0) CPU host [17](#page-16-0) usage [69](#page-68-0)

### **D**

Data ONTAP starting [71](#page-70-0) stopping [73](#page-72-0)

version [69](#page-68-0) Data ONTAP properties changing from dvadmin [59](#page-58-0) setting from dvadmin [59](#page-58-0) viewing from dvadmin  $63$ Data ONTAP-v installing [40](#page-39-0) Data ONTAP-v properties changing [59](#page-58-0) setting [59](#page-58-0) showing [69](#page-68-0) Data ONTAP-v virtual machine serial number [69](#page-68-0) system ID [69](#page-68-0) version [69](#page-68-0) destroying Data ONTAP-v [43](#page-42-0) disk create virtual [44](#page-43-0) destroy virtual [45](#page-44-0) reassigning [48](#page-47-0) show virtual  $46$ 

### **E**

editor using the command-line [7](#page-6-0) error codes dvadmin [76](#page-75-0) error messages dvadmin [12](#page-11-0) escape key value [27](#page-26-0)

## **H**

hypervisor version [17](#page-16-0)

## **I**

installing Data ONTAP-v [40](#page-39-0)

## **L**

license viewing [63](#page-62-0)

# **M**

memory host [17](#page-16-0) usage [69](#page-68-0) monitor restarting log file [51](#page-50-0) showing status  $54$ starting [55](#page-54-0) stopping [56](#page-55-0) monitor log viewing [52](#page-51-0)

## **N**

networks available to virtual machine [58](#page-57-0) connecting to adapter [57](#page-56-0)

## **R**

restarting Data ONTAP-v [64](#page-63-0) restore Data ONTAP-v information [32](#page-31-0)

## **S**

serial device showing [67](#page-66-0) setup wizard [68](#page-67-0) show Data ONTAP-v networks [58](#page-57-0)

Data ONTAP-v properties [69](#page-68-0) Data ONTAP-v state [72](#page-71-0) host server information [28](#page-27-0) physical disks [20](#page-19-0) serial devices [67](#page-66-0) server networks [19](#page-18-0) storage pools [23](#page-22-0) UUID [75](#page-74-0) SSH connection status [26](#page-25-0) enabling [25](#page-24-0) starting Data ONTAP-v [71](#page-70-0) stopping Data ONTAP-v [73](#page-72-0) storage pool creating [21](#page-20-0) destroying [22](#page-21-0) showing [23](#page-22-0) storage system console connecting [34](#page-33-0) disconnecting [36](#page-35-0)

### **V**

version Data ONTAP [69](#page-68-0) Data ONTAP-v virtual machine [69](#page-68-0) dvadmin [27](#page-26-0) hypervisor [17](#page-16-0) VMware log saving [49](#page-48-0) showing  $50$ 

### **W**

wizard setup [68](#page-67-0)